### Студія громадського подкастингу

Вебінар

# **"Cистема управління блогом WordPress. Як налаштувати та оптимізувати WordPress на своєму блозі"**

# Володимир Лисиця

керівник сайту Webdevelopment.in.ua

25 березня , 18:00

 Можливості WordPress: структура, функціонал, переваги, недоліки

 Встановлення та налаштування WordPress: перші кроки

 Вибір готового дизайну (теми) для блогу на WordPress

Внутрішня оптимізація WordPress для

пошукових систем

**WordPress** — це система керування контентом сайту (CMS) з відкритим початковим кодом. WordPress написана на мові програмування **PHP**, а в якості бази даних використовується **MySQL**.

З початку WordPress розглядався як проста система керуванням блогом, але після виходу 3 версії WordPress функціонал та можливості розширилися. І зараз WordPress складає достойну конкуренцію іншим CMS і є однією із самих розповсюджених систем керування контентом у світі. А для ведення блогу у WordPress , на мою думку, взагалі не має конкурентів.

# **Структура файлової системи wordpress**

**Wp-admin, wp-includes** – системні файли WordPress – краще не змінювати. Всі зміни після оновлення буде втрачено.

**Wp-content** –

**languages** - файли локалізації (перекладу)

**plugins** – тека для плаґінів

**themes** – тека для тем

**uploads** – всі завантажені вами файли

також важливим є файл **wp-config.php** – в якому зберігаються головні налаштування вашого сайту – дані з'єднання з базою даних, префікс бази даних, мова локалізації, кодування, включення/виключення режиму відлагодження для розробників, ініціалізації та підключення файлів

# **Встановлення та налаштування Wordpress**

- Завантажити WordPress можна на офіційному
- сайті WordPress <http://wordpress.org/download/>
- або на сайті українського WordPress
- <http://uk.wordpress.org/> (українська
- локалізація)

Не раджу завантажувати WordPress зі сторонніх неперевірених джерел.

### **Функціонал WordPress**

- 1. Проста інсталяція
- 2. Безкоштовність
- 3. Якісна
- 4. Гнучкість використання.
- 5. Адаптація для SEO
- 6. Легкість оновлення
- 7. Можливість публікації матеріалів зі сторонніх програм та сервісів
- 8. Підтримка тем оформлення
- 9. Ппідтримка ЛЗУ (людино-зрозумілих URL)
- 10. Розширюваність.

У Вас відсутній файл wp-config.php. Для встановлення WordPress необхідно його створити. Потрібна допомога? Ми можемо Вам допомогти. Можна створити файл wp-config.php за допомогою вебінтерфейсу, але це не на всіх серверах працює.

Створити файл конфігурації wp-config.php

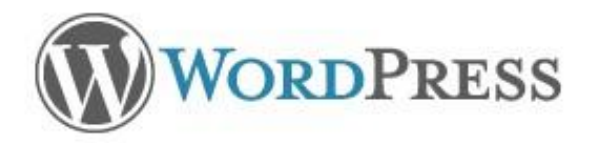

Welcome to WordPress. Before getting started, we need some information on the database. You will need to know the following items before proceeding.

- 1 Database name
- 2 Database username
- 3. Database password
- 4. Database host
- 5. Table prefix (if you want to run more than one WordPress in a single database)

If for any reason this automatic file creation doesn't work, don't worry. All this does is fill in the database information to a configuration file. You may also simply open wp-config-sample, php in a text editor, fill in your information, and save it as wp-config.php.

In all likelihood, these items were supplied to you by your Web Host. If you do not have this information, then you will need to contact them before you can continue. If you're all ready...

Let's go!

# Параметри з'єднання з базою даних

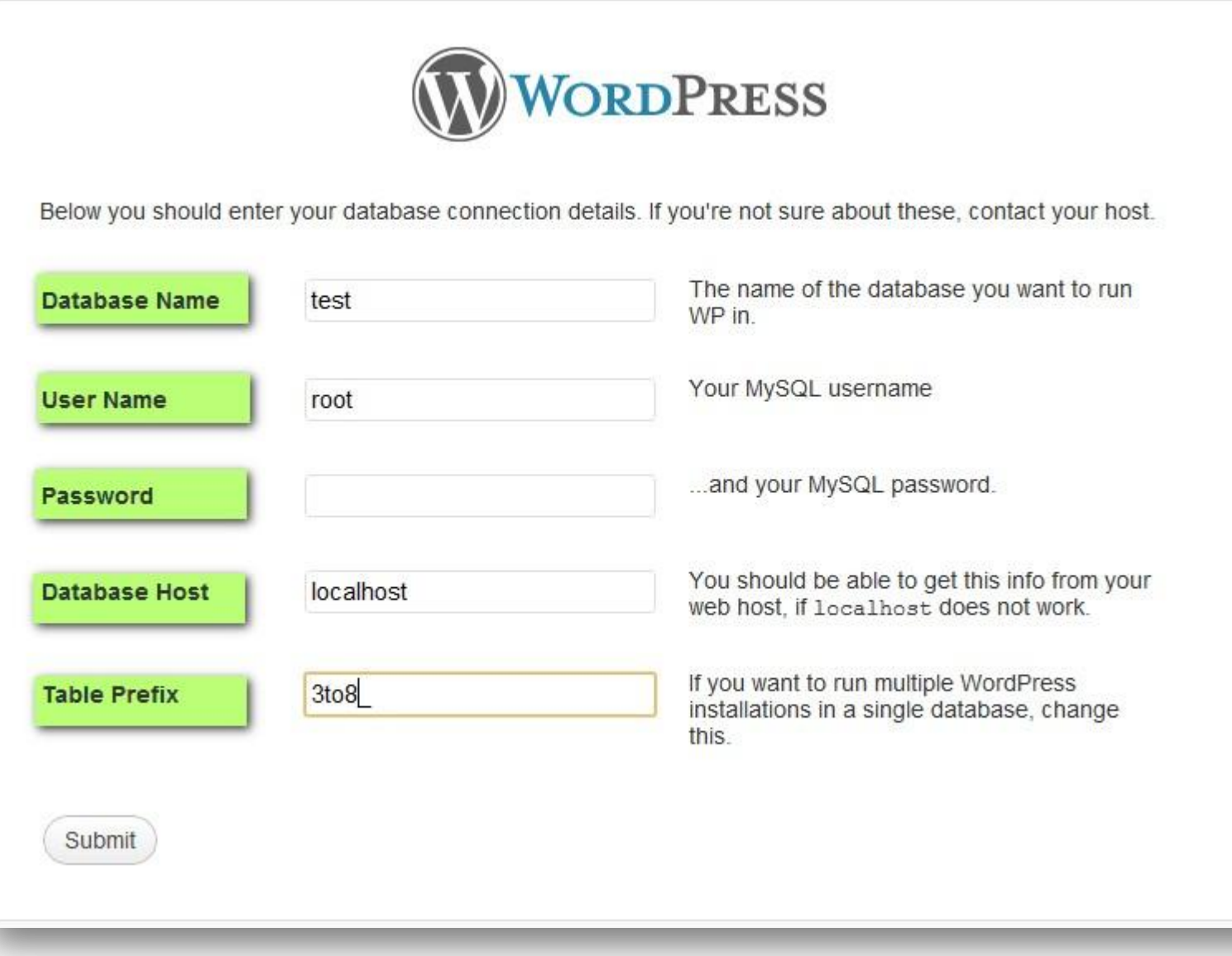

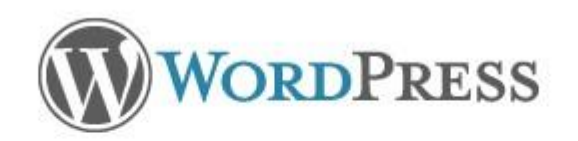

All right sparky! You've made it through this part of the installation. WordPress can now communicate with your database. If you are ready, time now to...

Run the install

### Створення облікового запису головного адміністратора

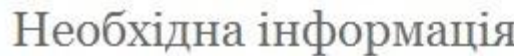

По-перше, нам буде потрібна деяка інформація. Не переймайтесь, Ви завжди зможете змінити її потім.

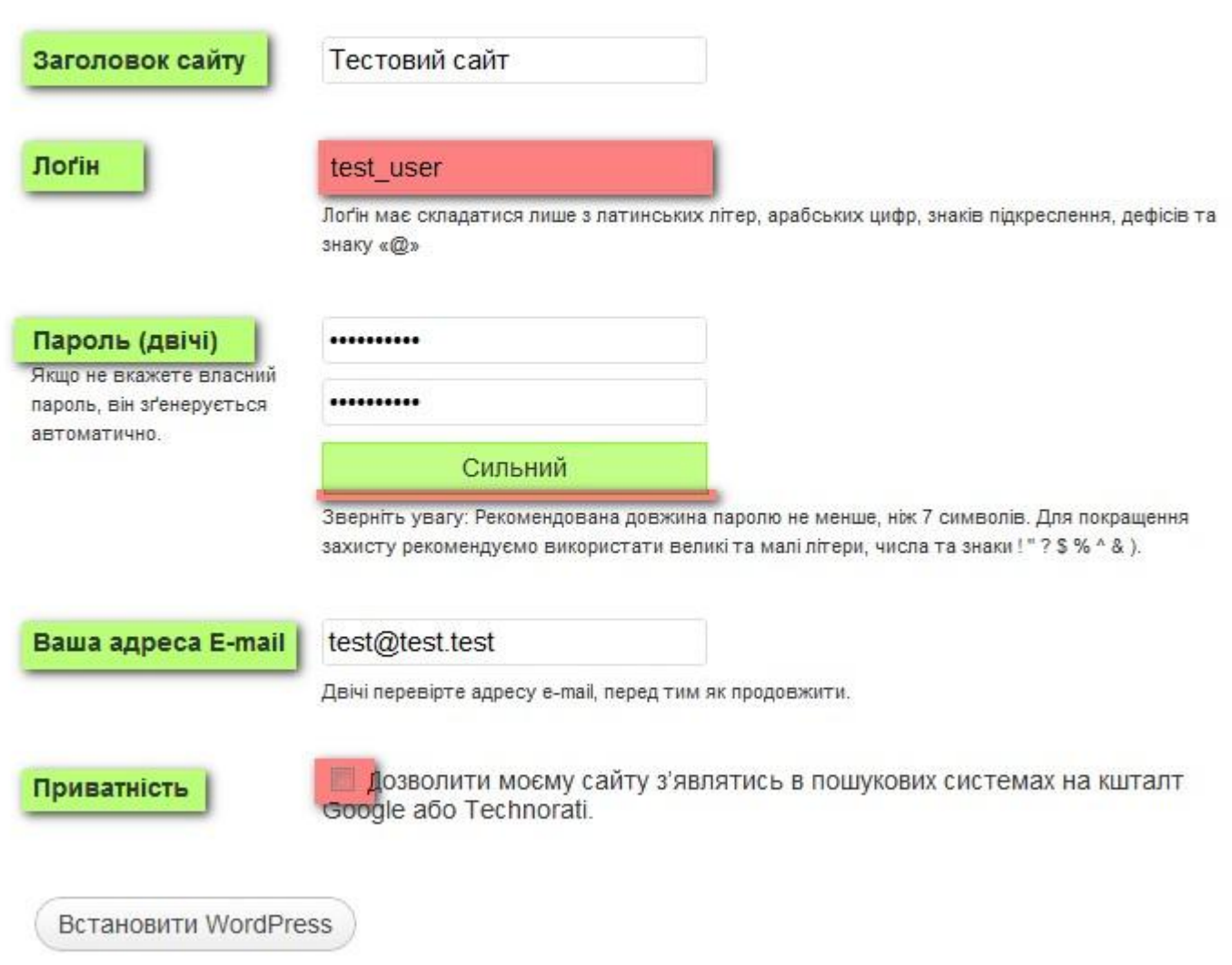

# Встановлення закінчено!

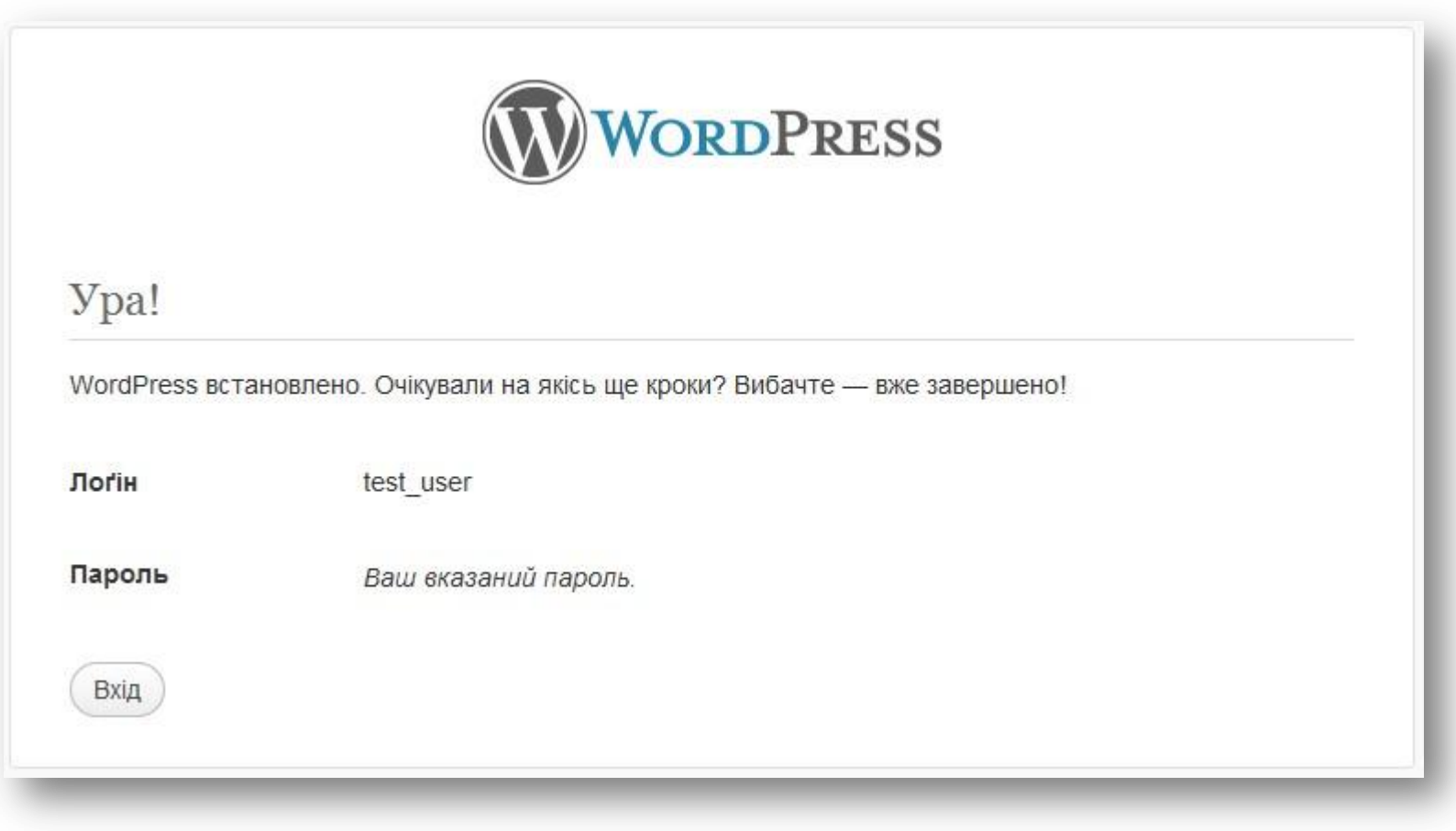

# Адміністративна панель WordPress

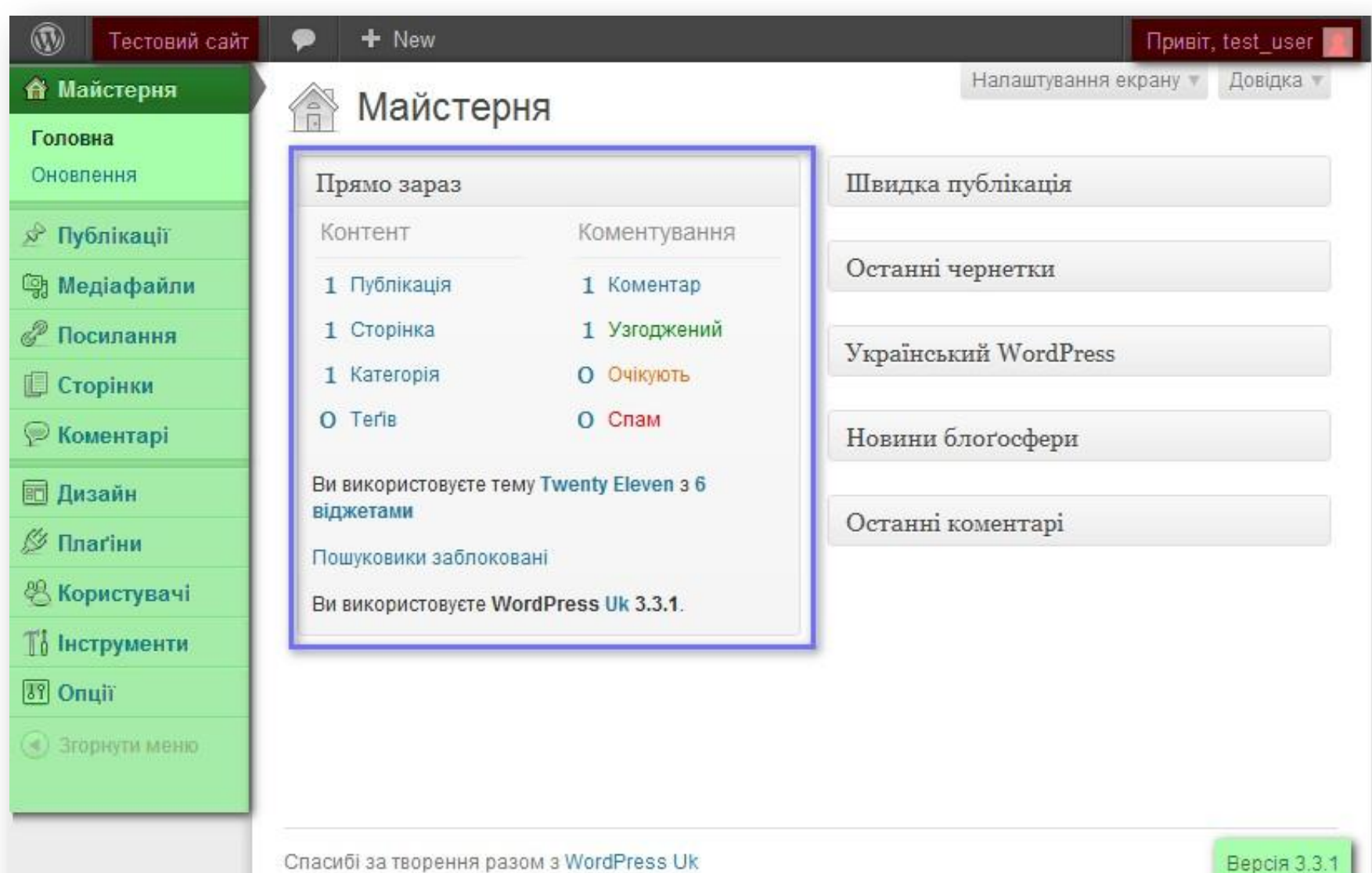

# **Роботу з WordPress я умовно розділю на 4 підпункти**

1) Початкове налаштування **WordPress**

2) Робота з контентом (публікація,

редагування, видалення, модерація,

структуризація)

2) Зовнішній вигляд – теми, віджети

4) Розширення (плаґіни)

# **Налаштування WordPress після встановлення**

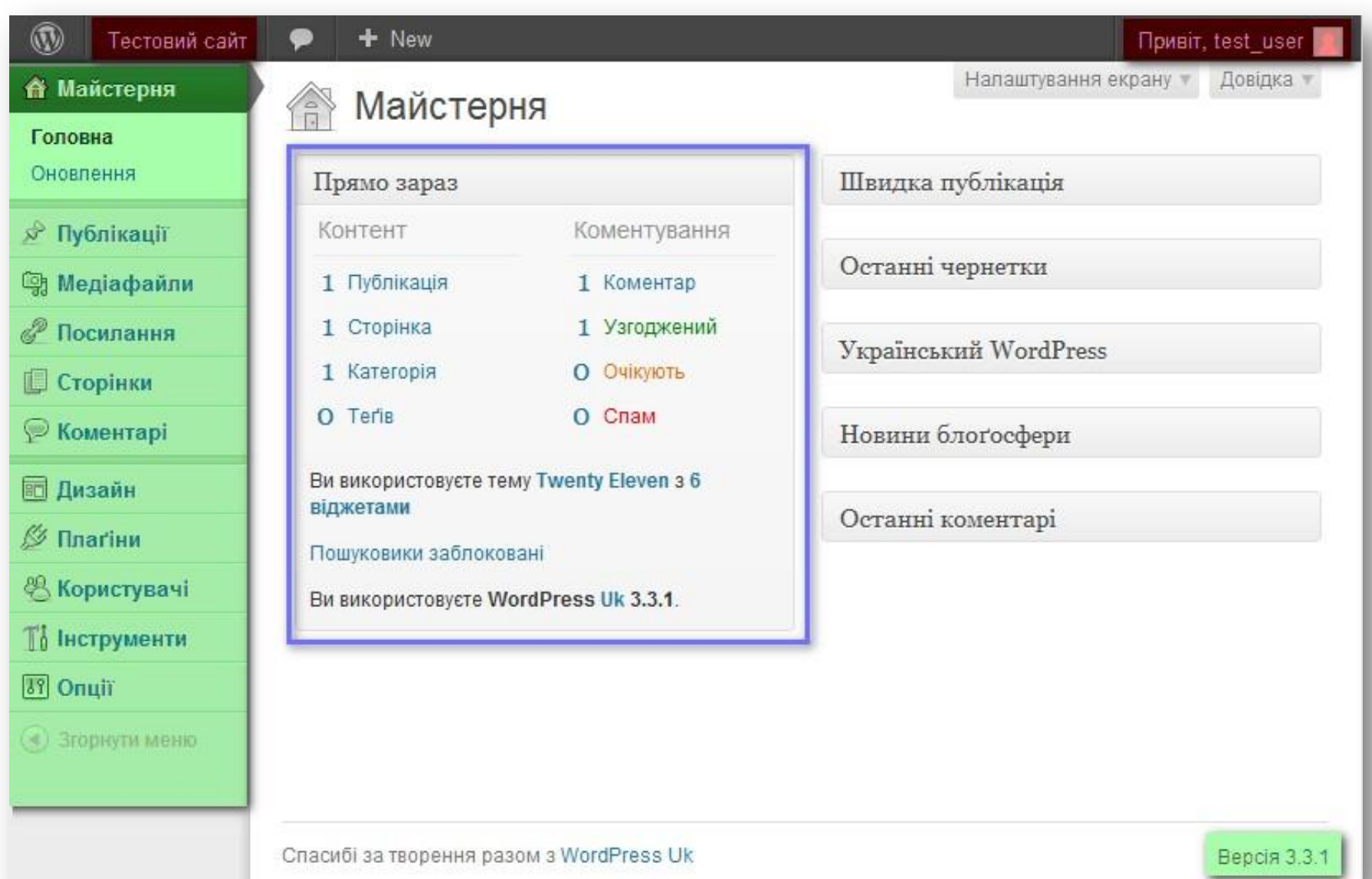

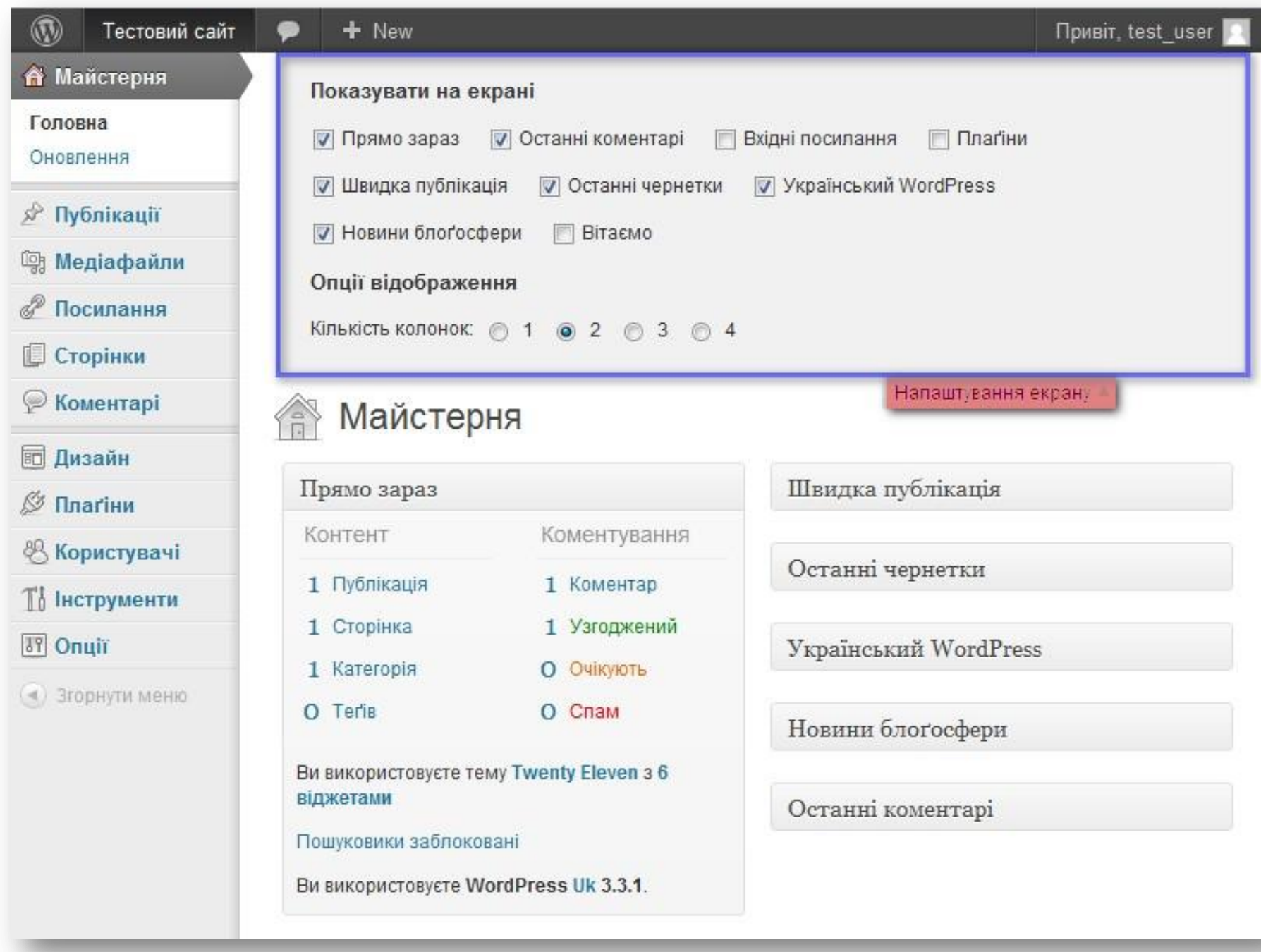

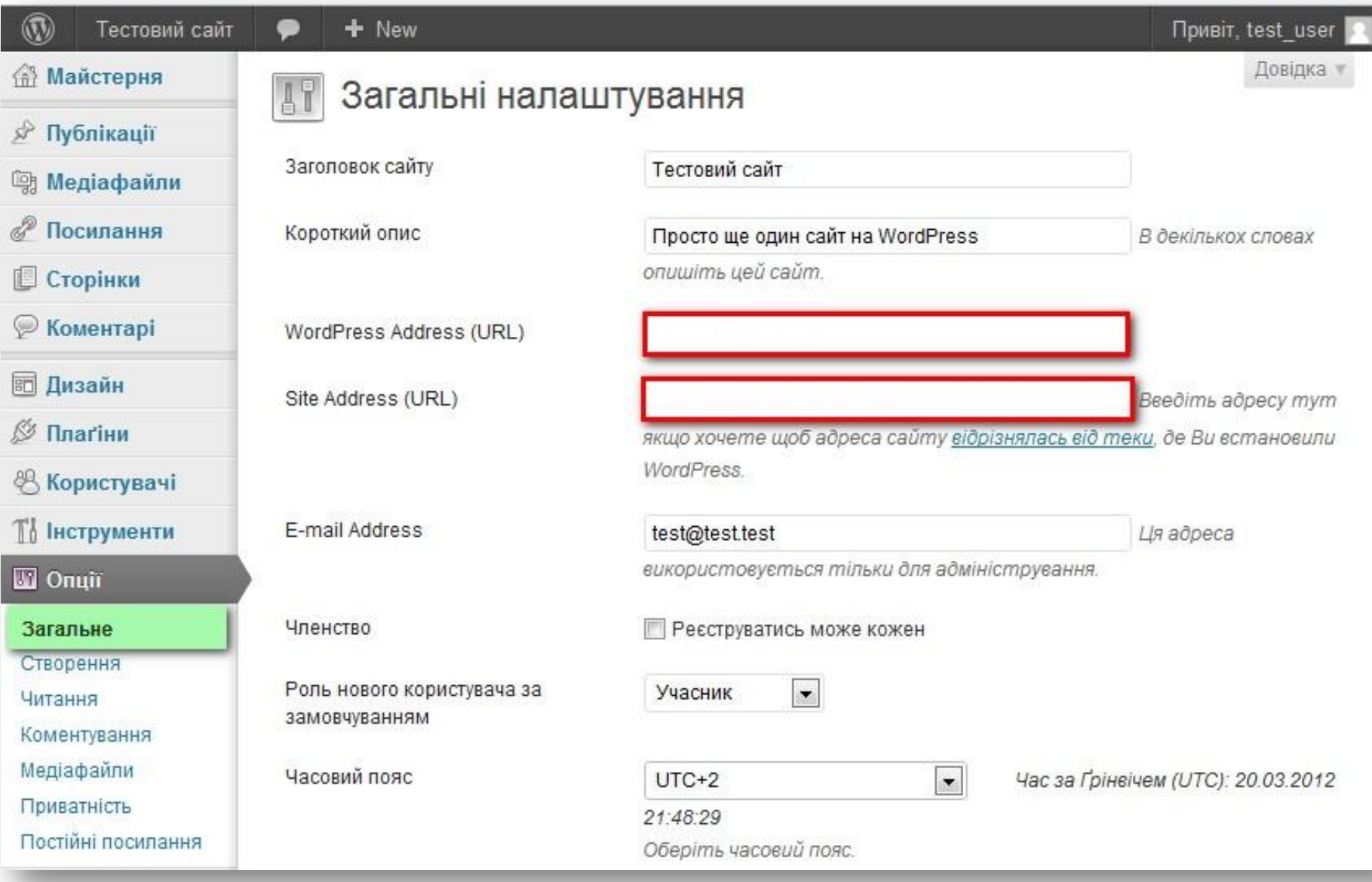

### Заголовок та опис сайту

# Тестовий сайт

Просто ще один сайт на WordPress

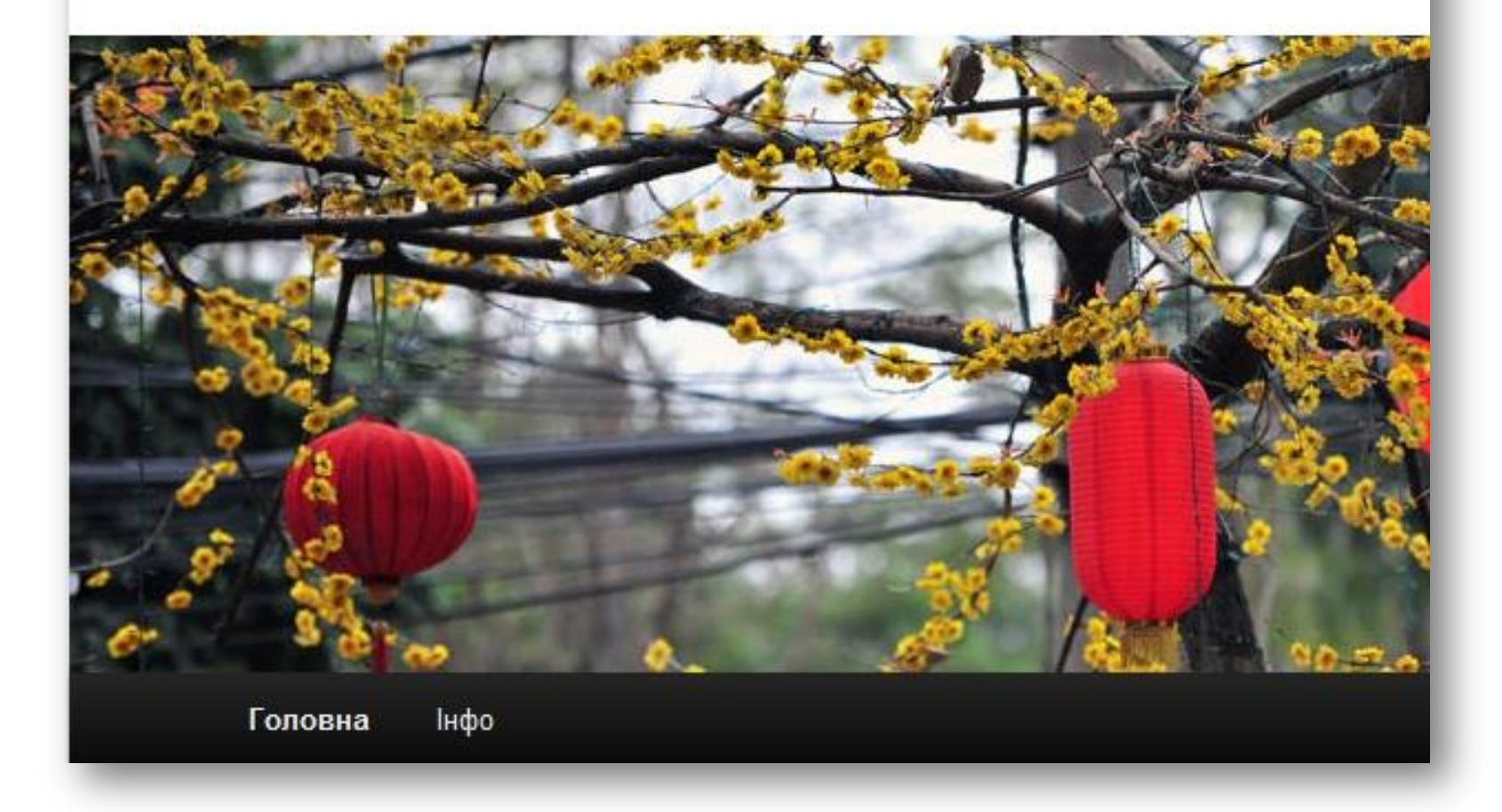

### Налаштування дати та часу

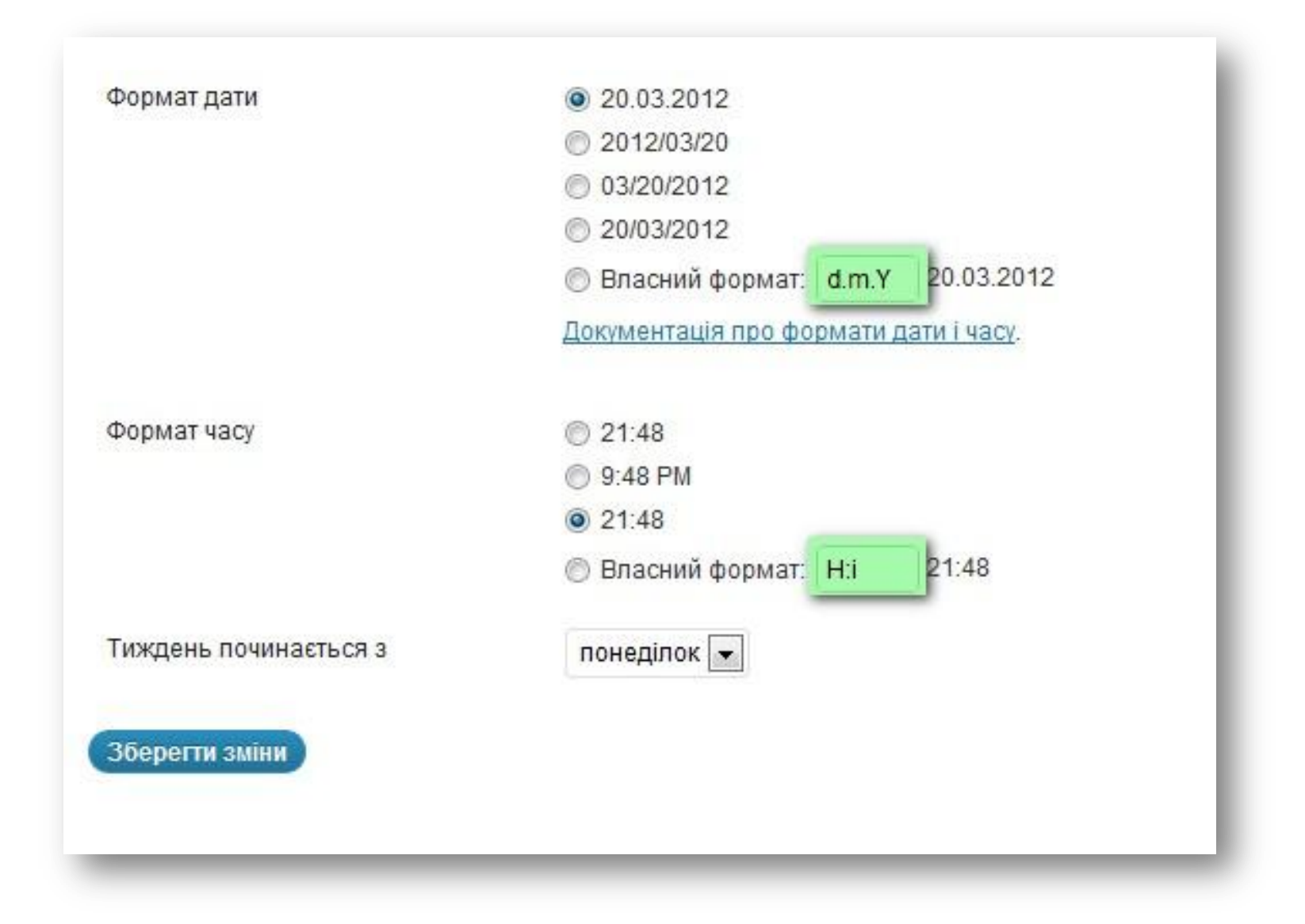

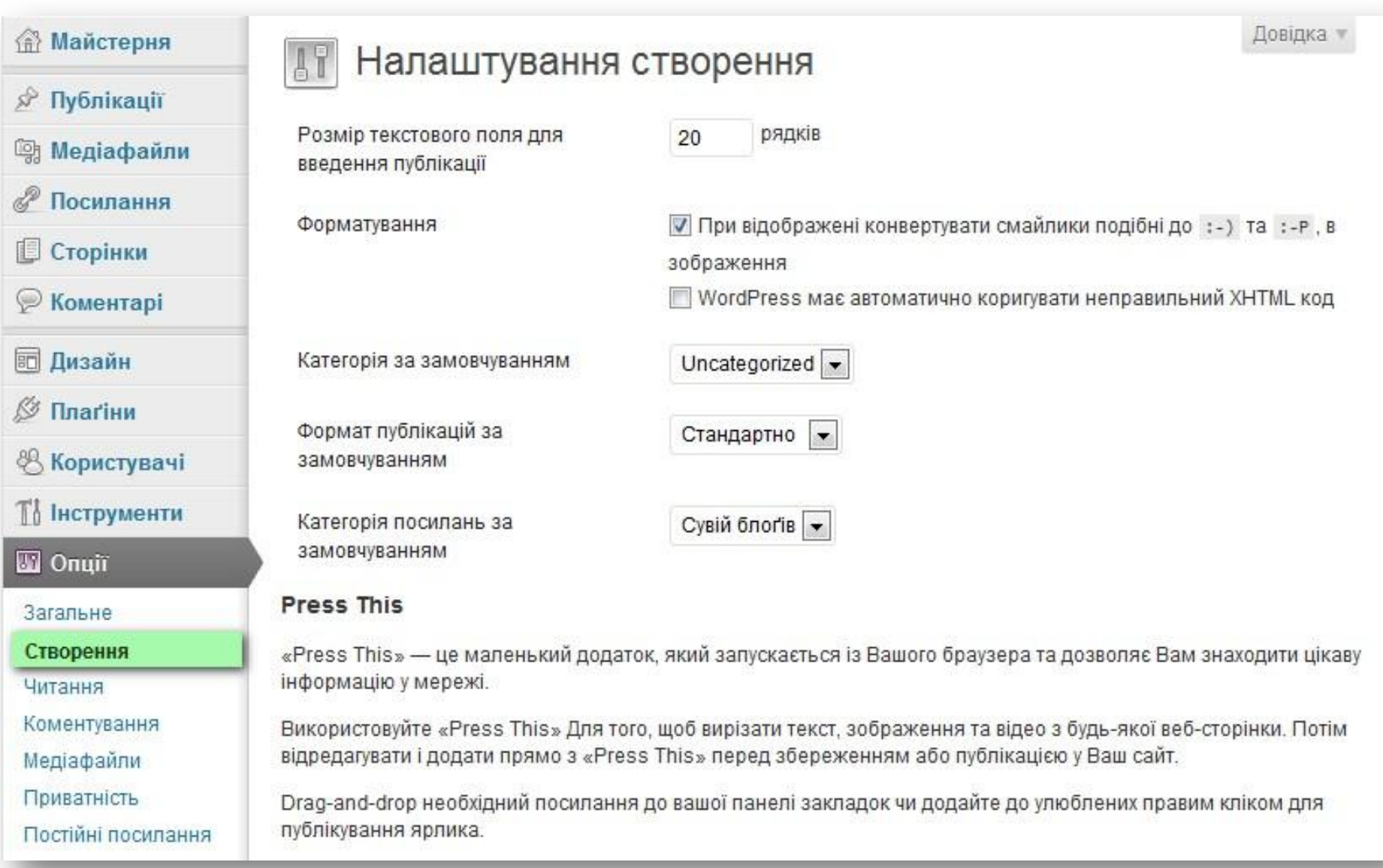

#### Публікація по e-mail

Щоб публікувати в WordPress через E-mail, Ви маєте налаштувати секретний обліковий рахунок з доступом через РОРЗ. Будь який лист, надісланий на цю адресу, буде опубліковано - таким чином гарною ідеєю є тримати цю адресу у великому секреті. Ось три випадкові рядки, що можуть стати в нагоді: УкхРамть, DFvQ5уjo, EGdI4fPY.

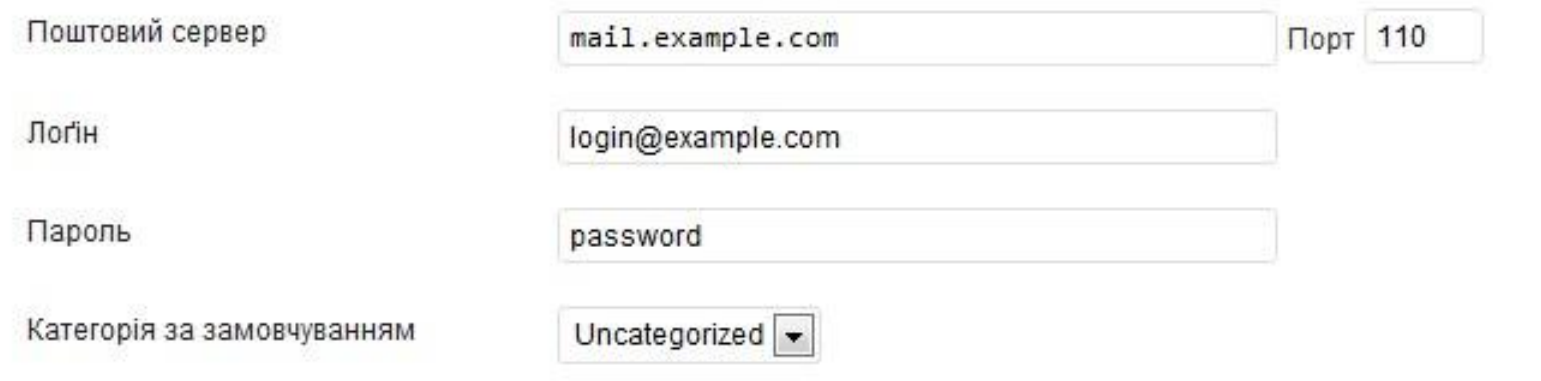

#### Віддалена публікація

Для публікації до сайту з блоґ-клієнта, що використовує Протокол публікації Atom чи один з XML-RPC інтерфейсів публікації Ви повинні активувати їх нижче.

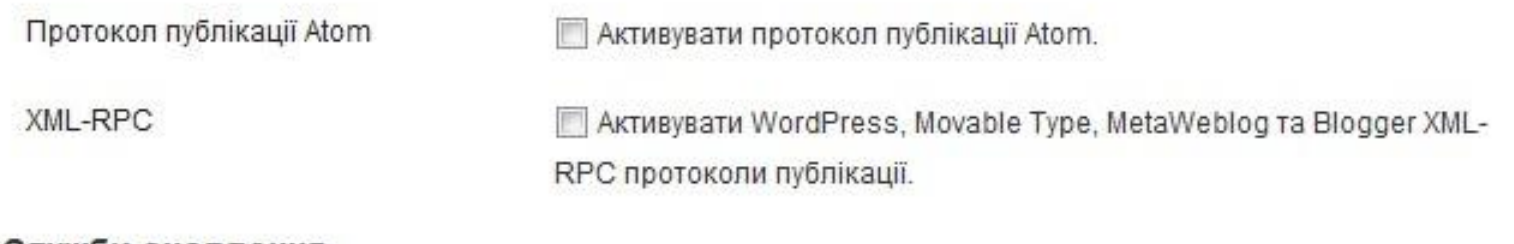

#### Служби оновлення

WordPress не повідомляє сервіси спостереження тому що це заборонено в налаштуваннях приватності.

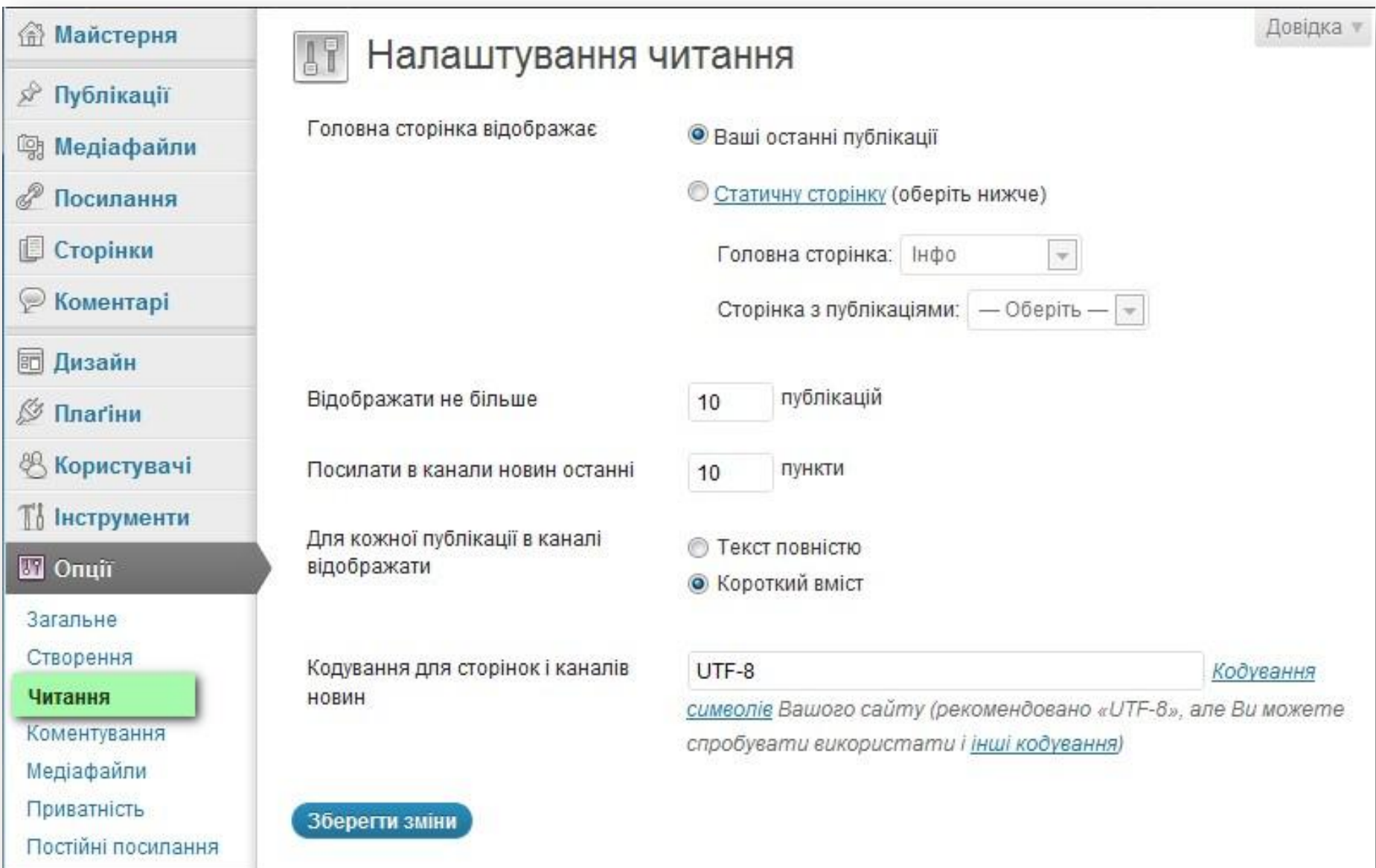

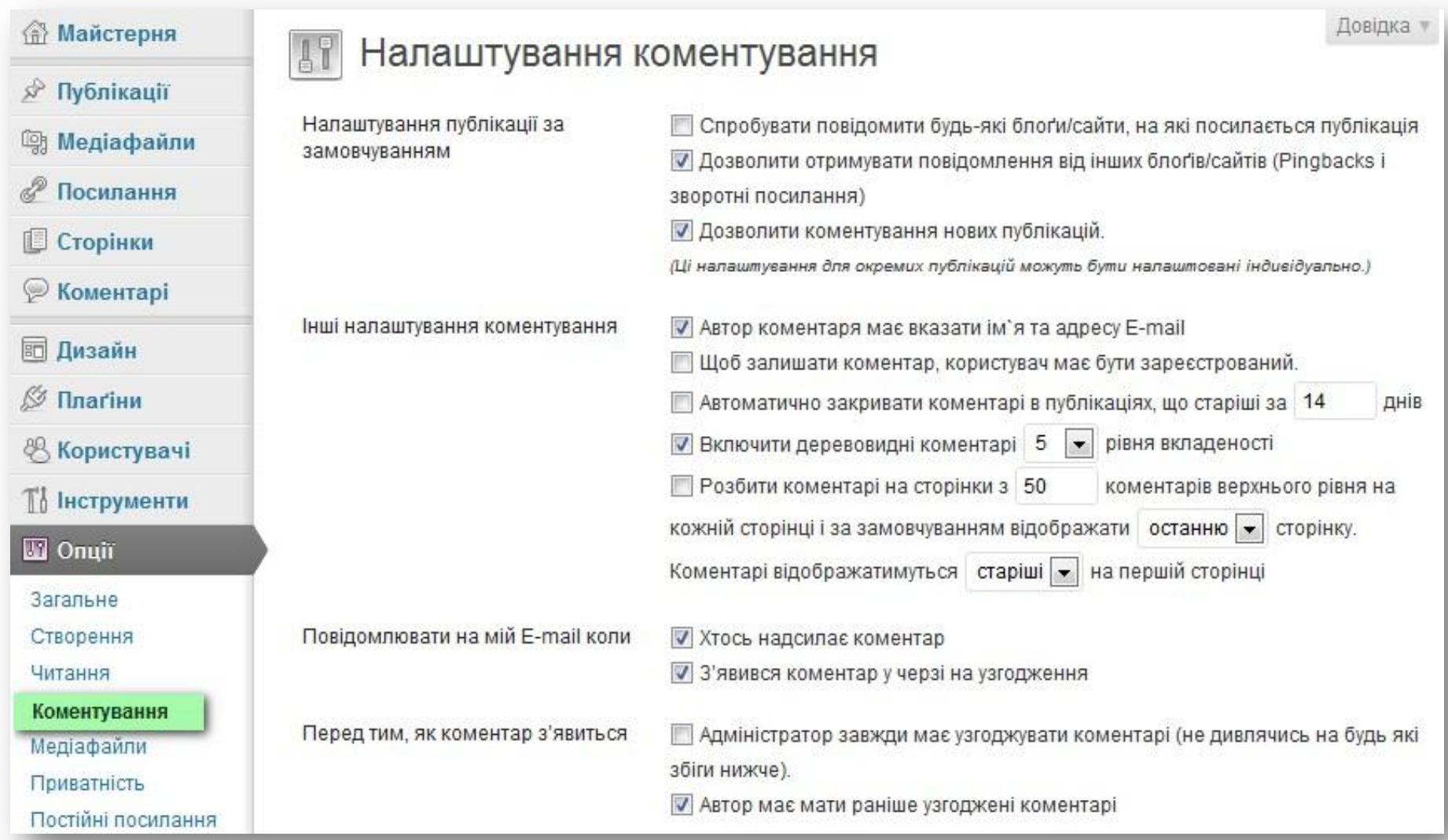

### Налаштування коментування

#### Узгодження коментарів

Поставити коментар в чергу на узгодження, якщо він містить більше 2 посилань. (Зазвичай особливість спаму в тому, що він містить багато посилань).

Якщо коментар містить будь-які з цих слів (в тексті, URL, адресі e-mail або IP) поставити його в чергу на узгодження: (розташовуйте кожне слово чи IP в новому рядку). Ці слова будуть шукатись скрізь, наприклад "press" знайде "WordPress".

Чорний список

Якщо коментар містить будь-які з цих слів (в тексті, URI, адресі e-mail або IP) позначити його як спам (розташовуйте кожне слово чи IP в новому рядку). Ці слова будуть шукатись скрізь, наприклад "press" знайде "WordPress".

### Налаштування аватарів

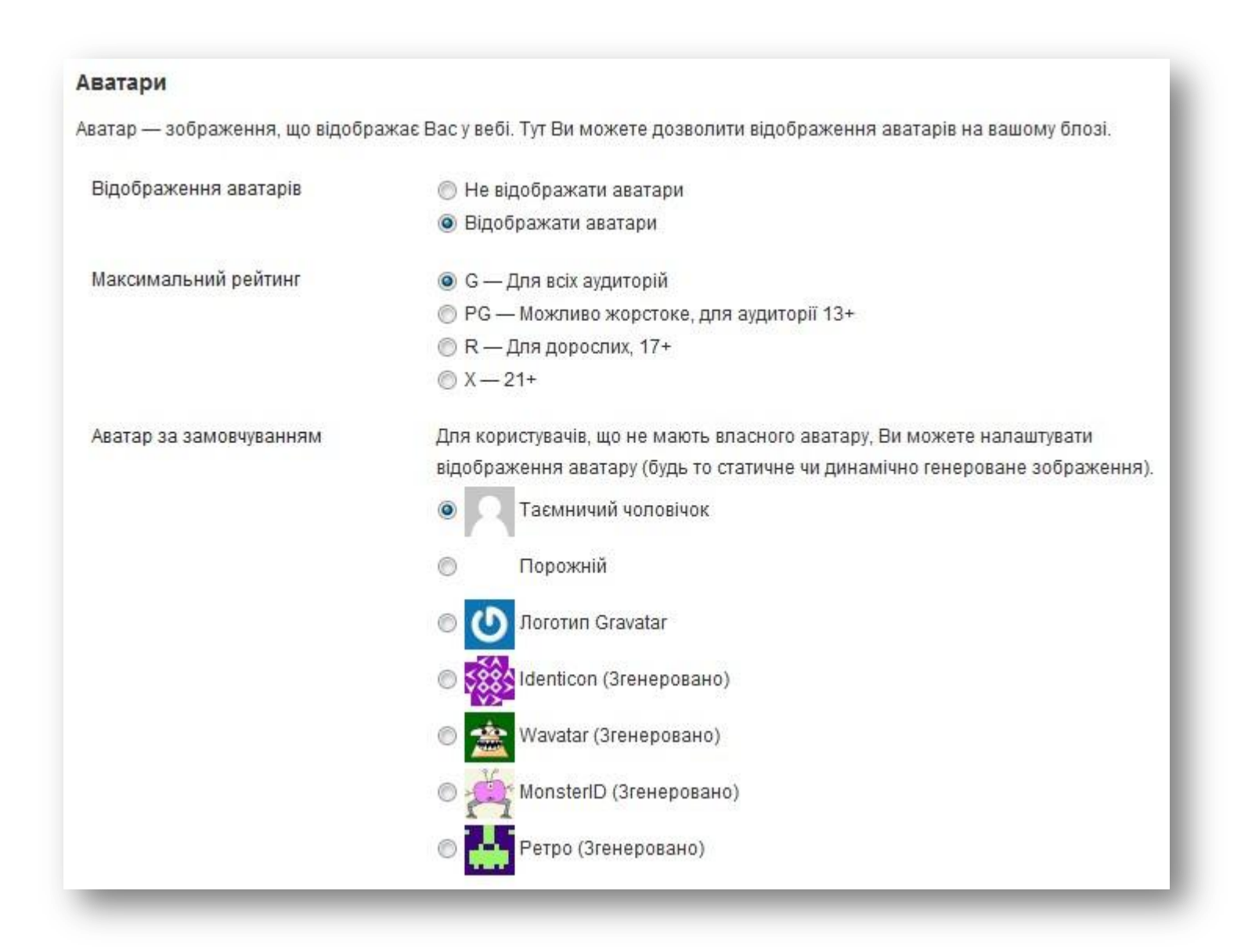

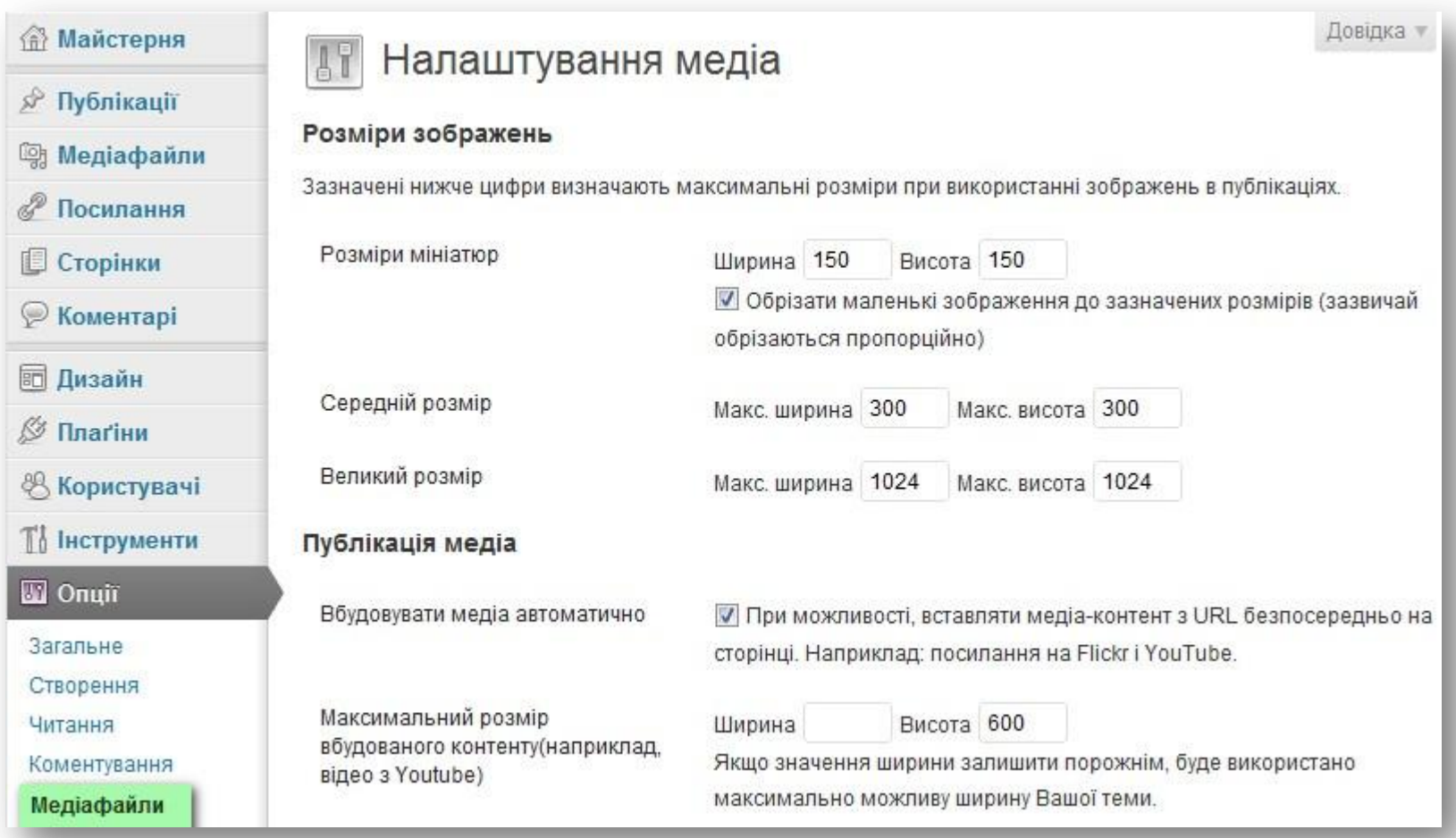

### Налаштування медіафайлів

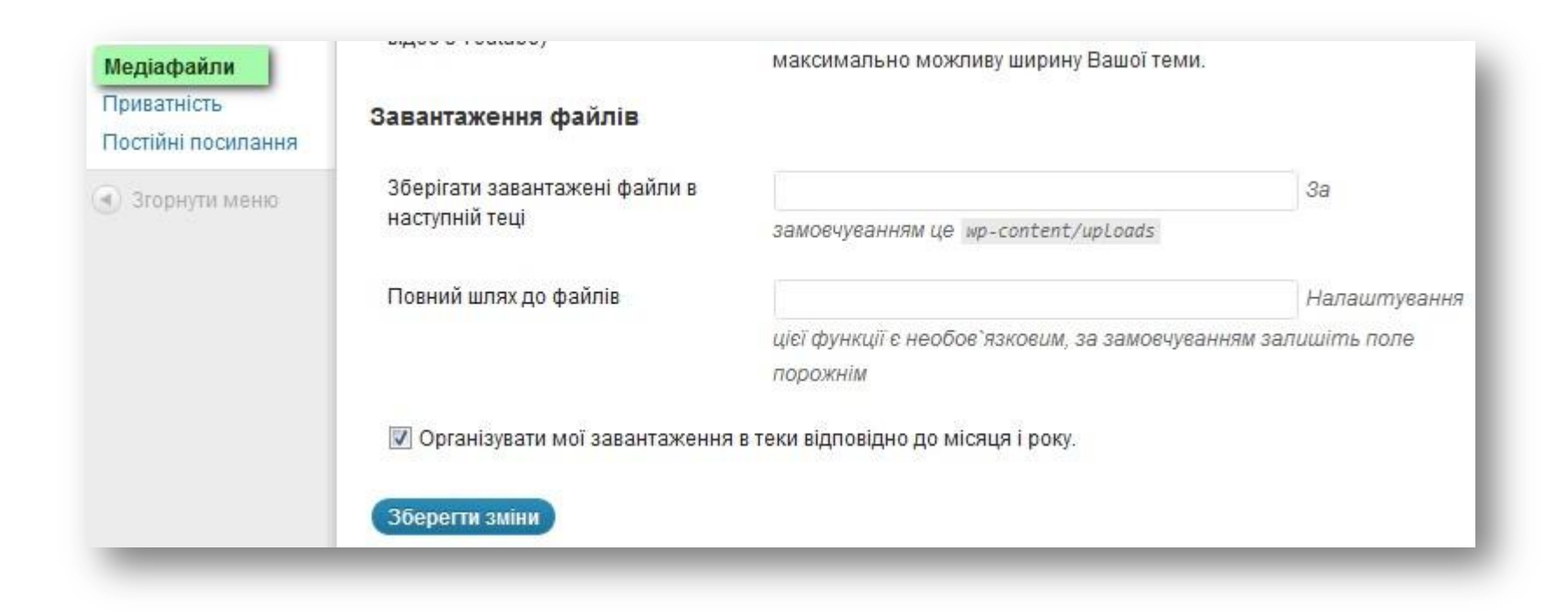

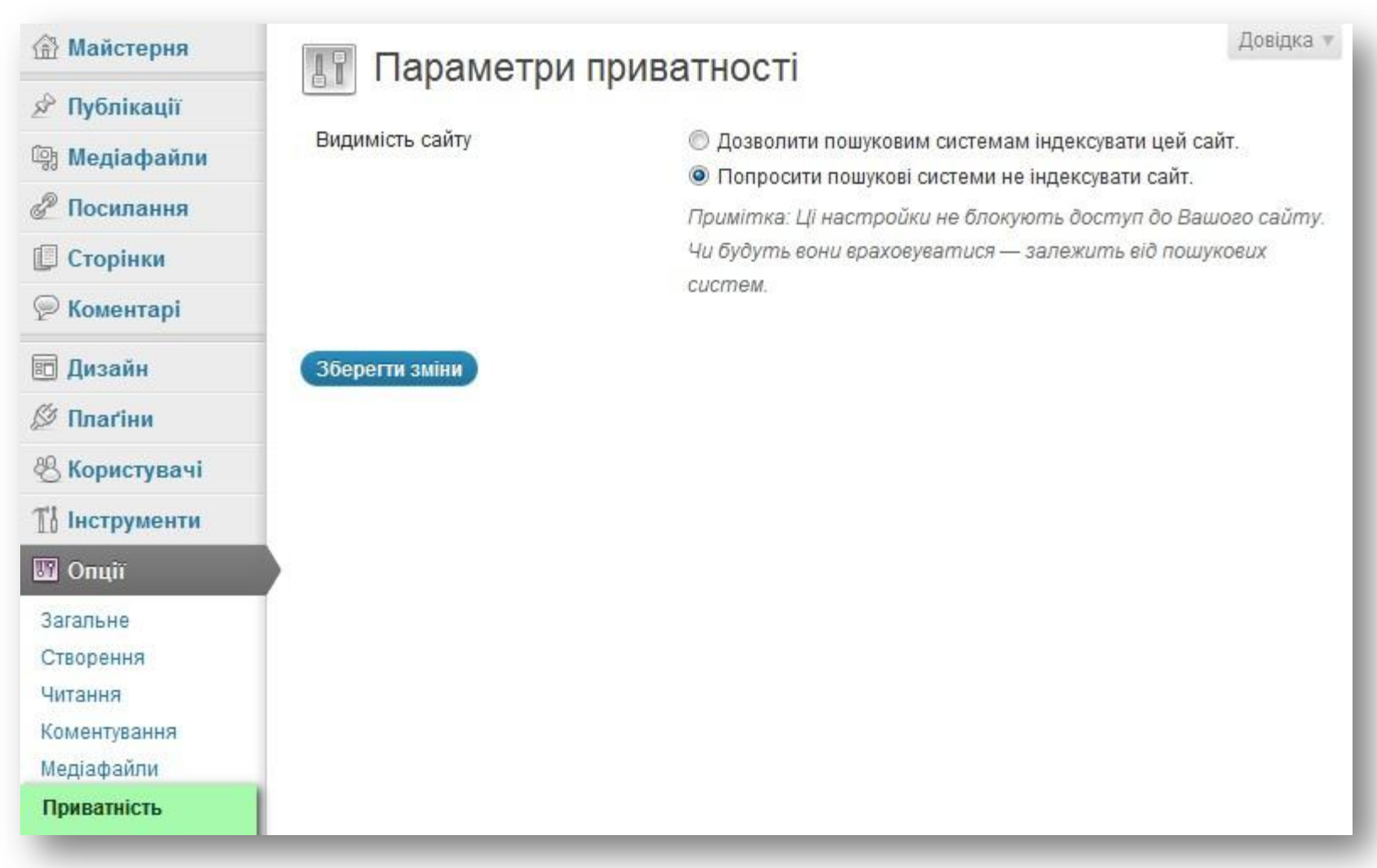

Не треба вставляти в структуру посилань назву вашого сайту. Можна використовувати такі значення в структурі URL:

**%year% %monthnum% %day% %hour% %minute% %second% %post\_id% %postname% %category% %tag% %author%**

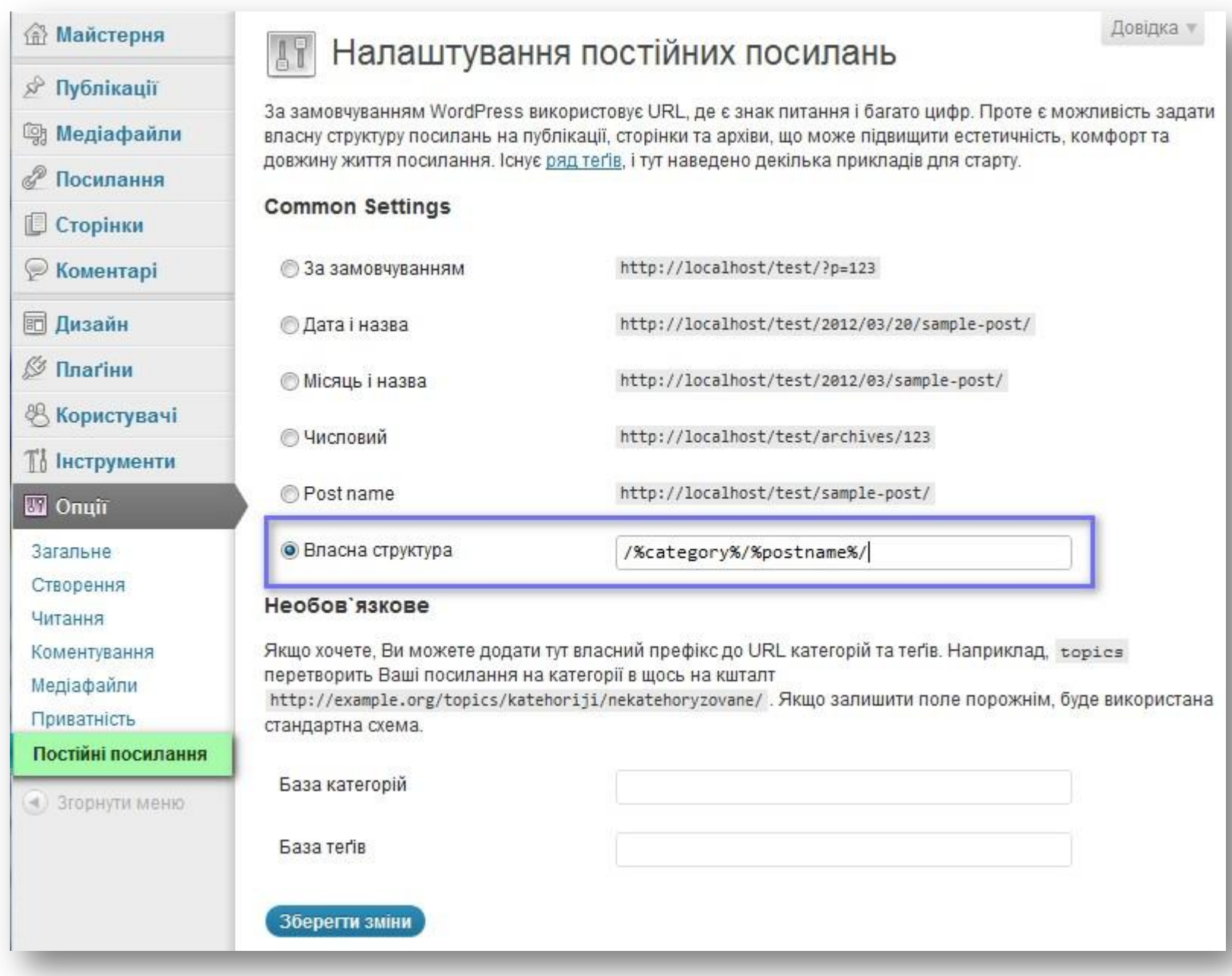

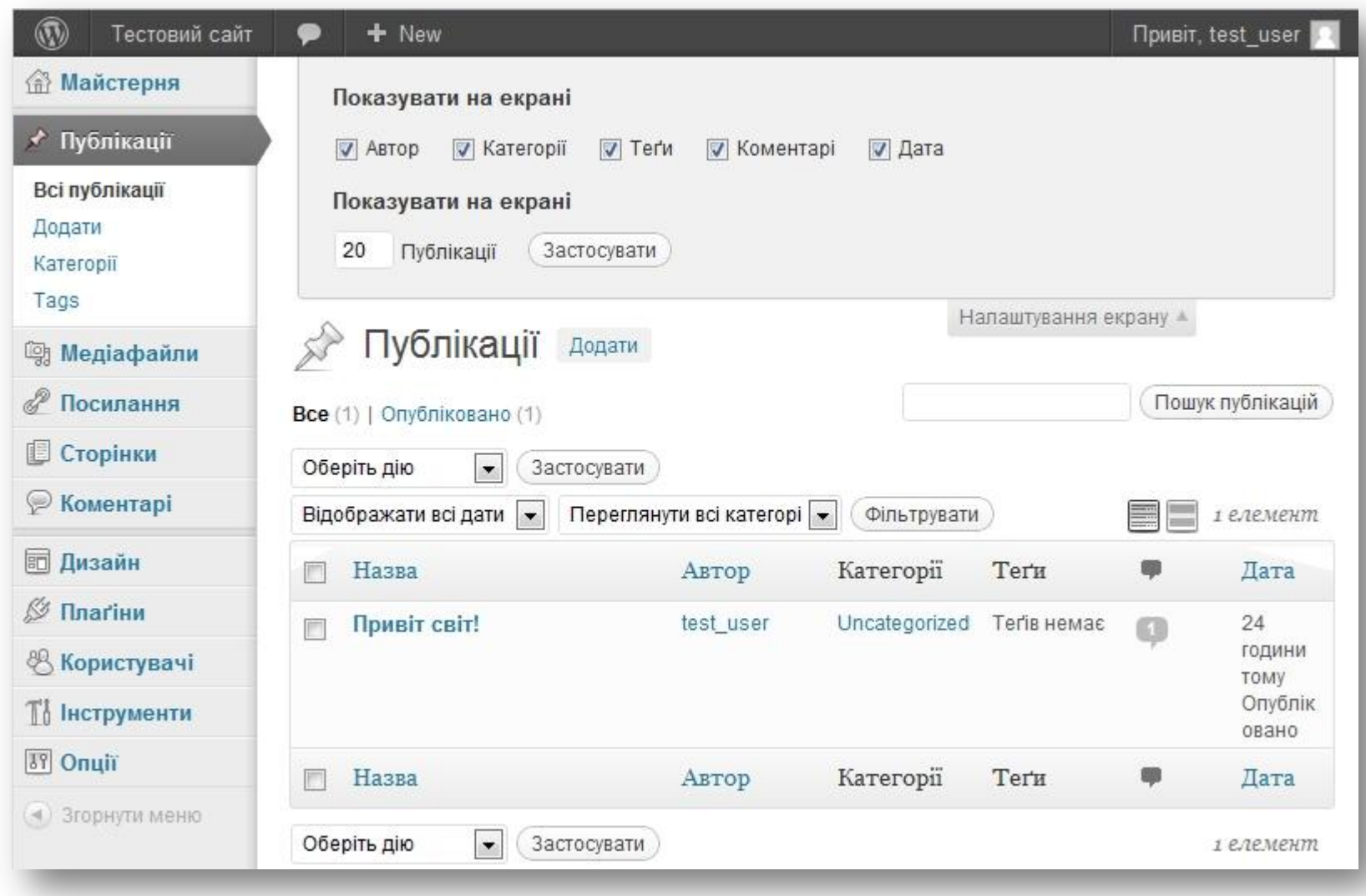

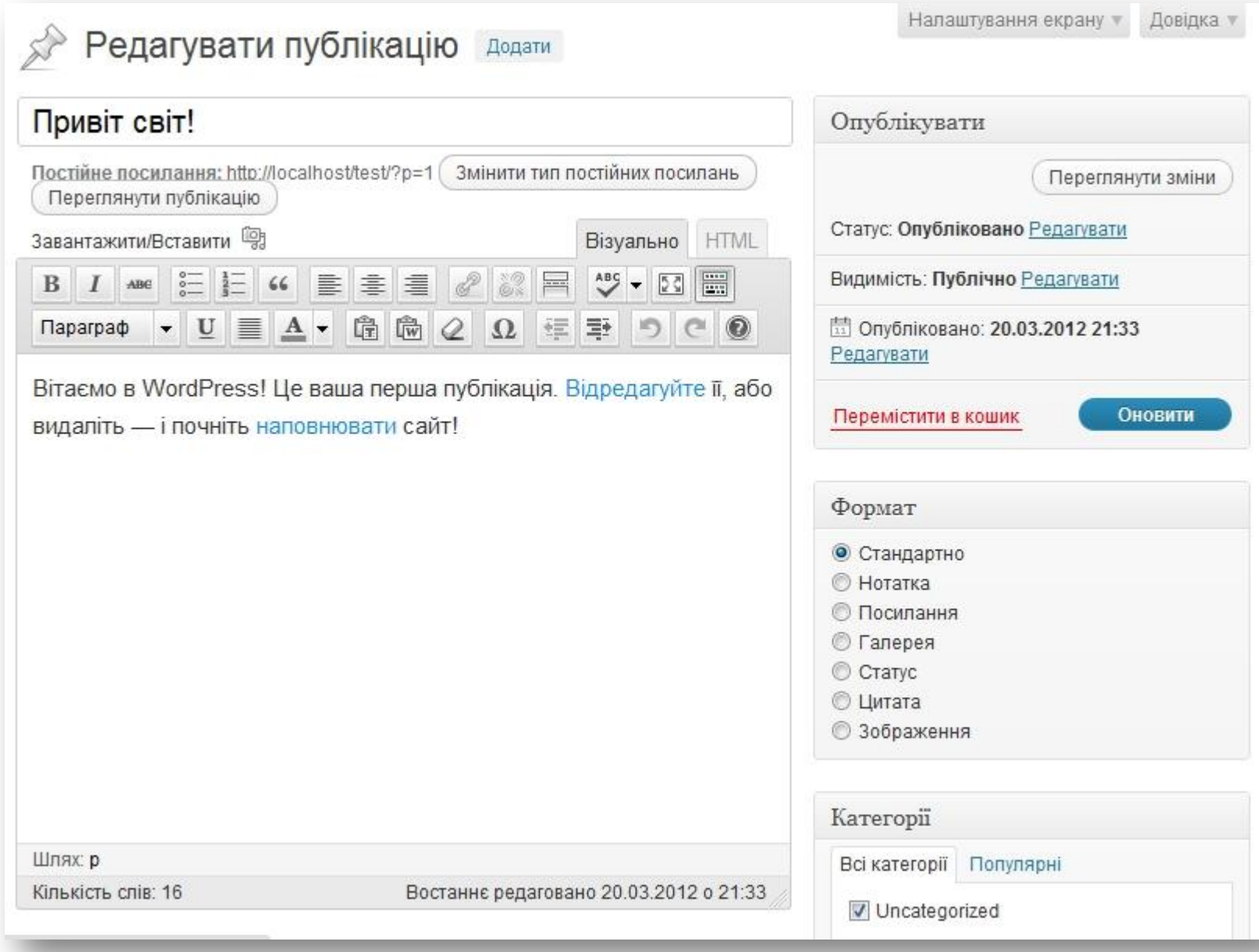

### Блоки налаштування публікації

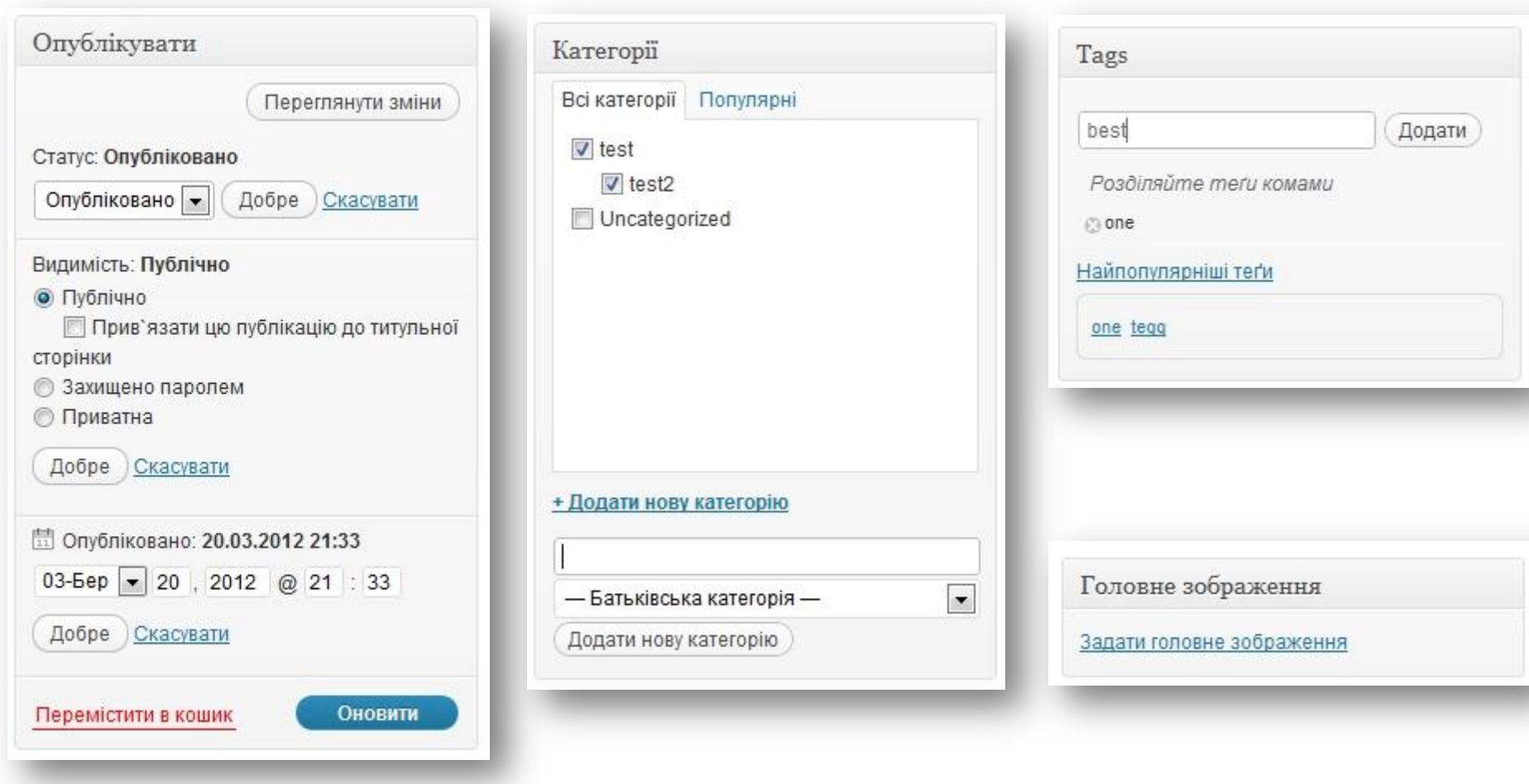

# Завантаження файлів

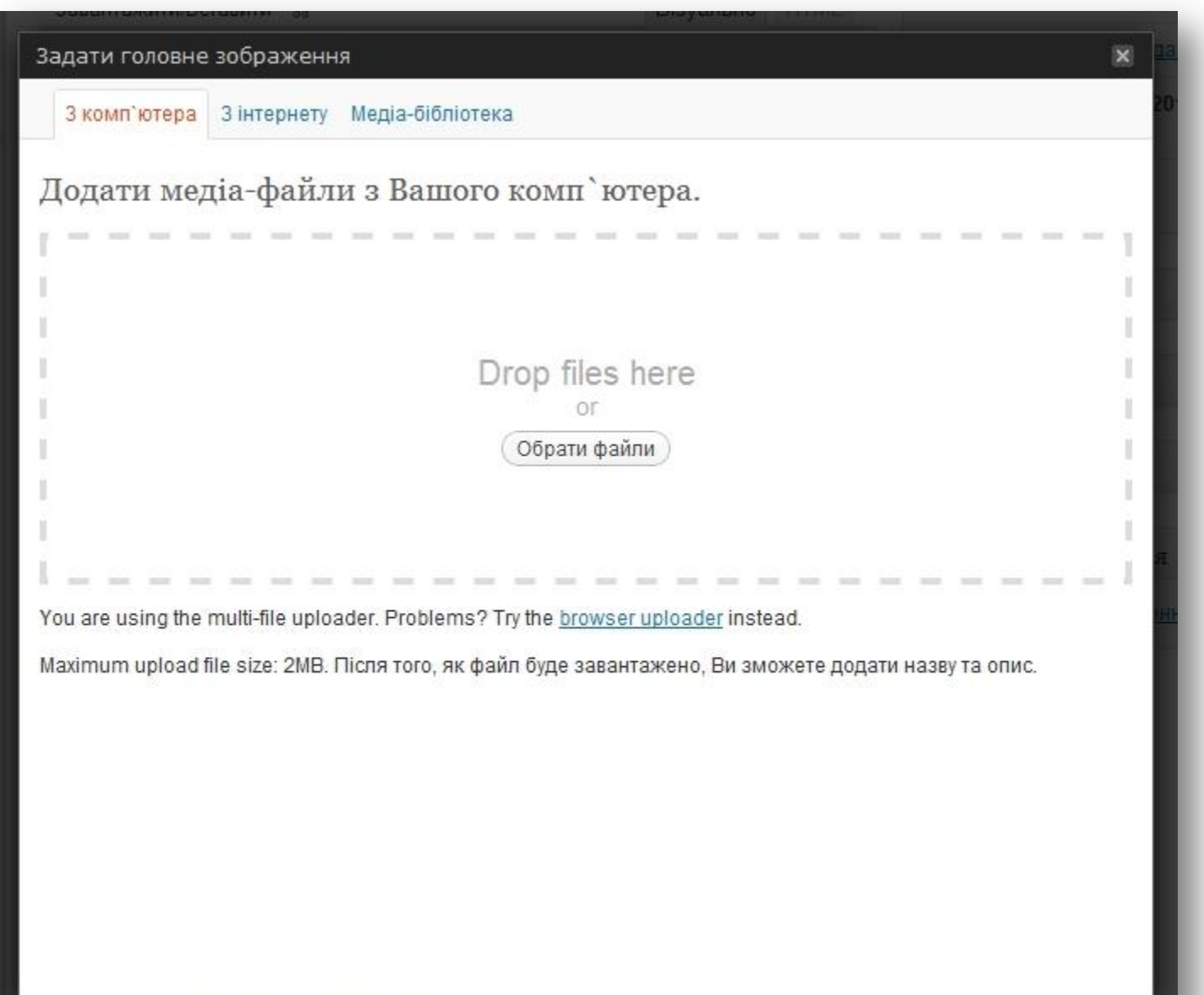

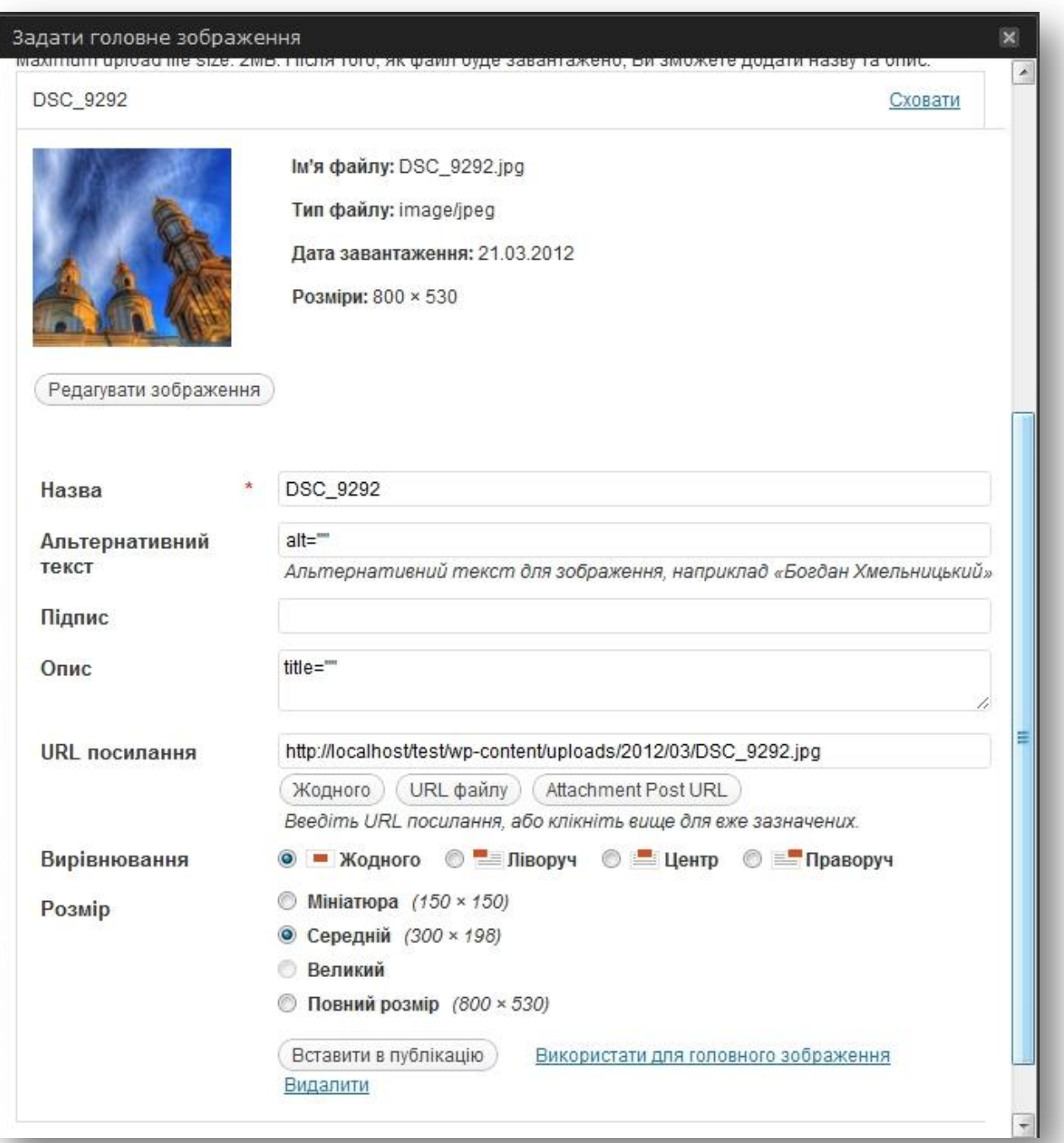

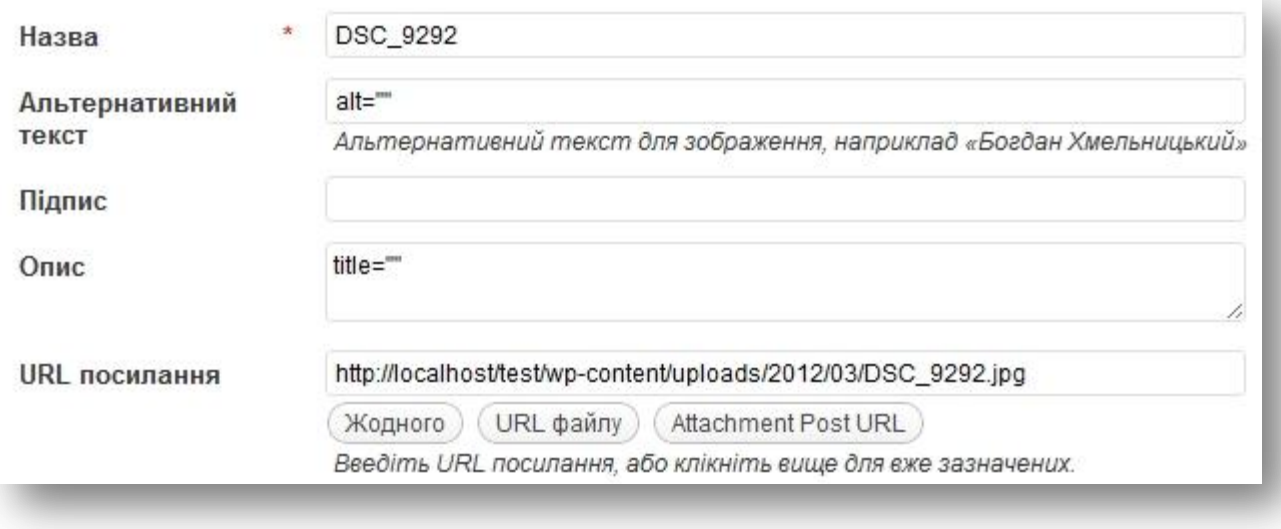

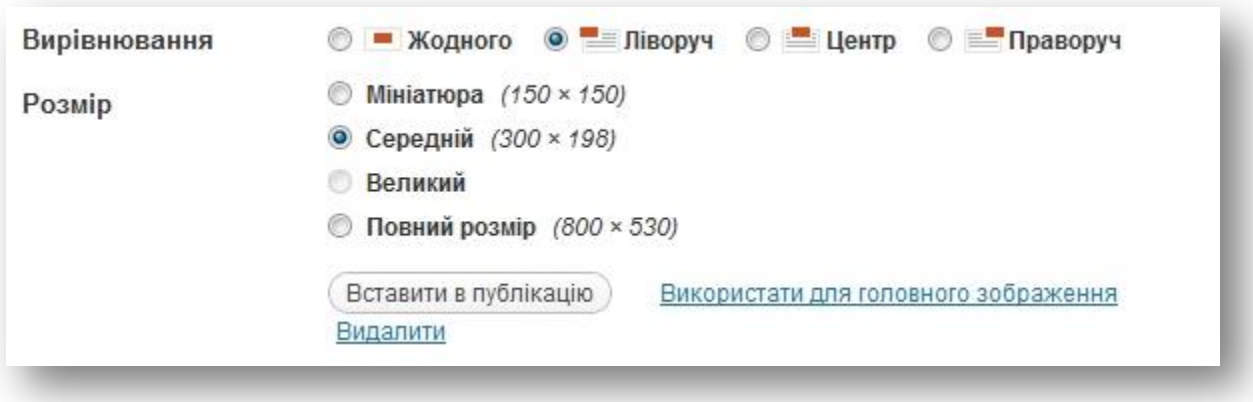

## Витяг і додаткові поля публікації

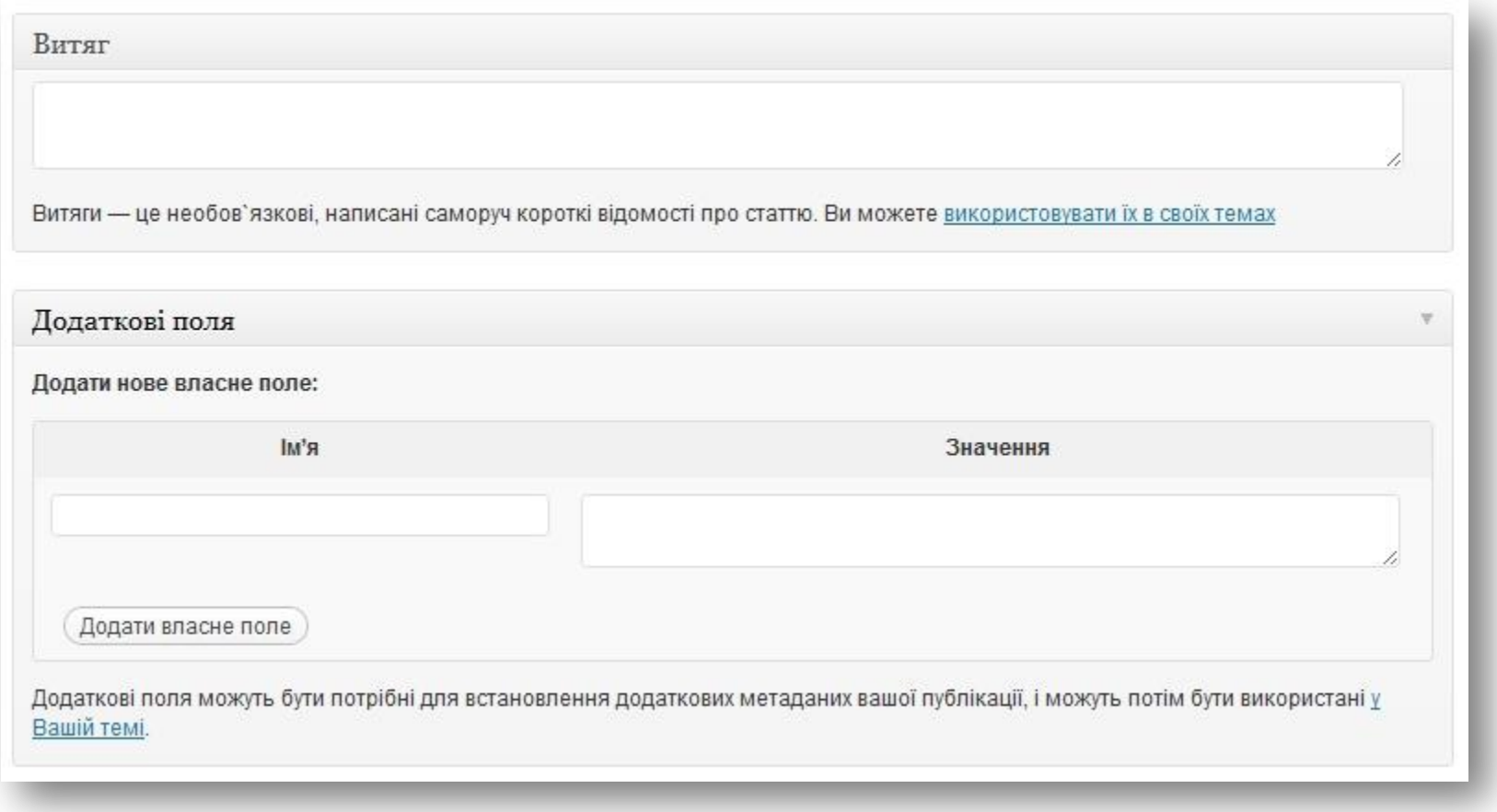

### Налаштування та перегляд коментарів

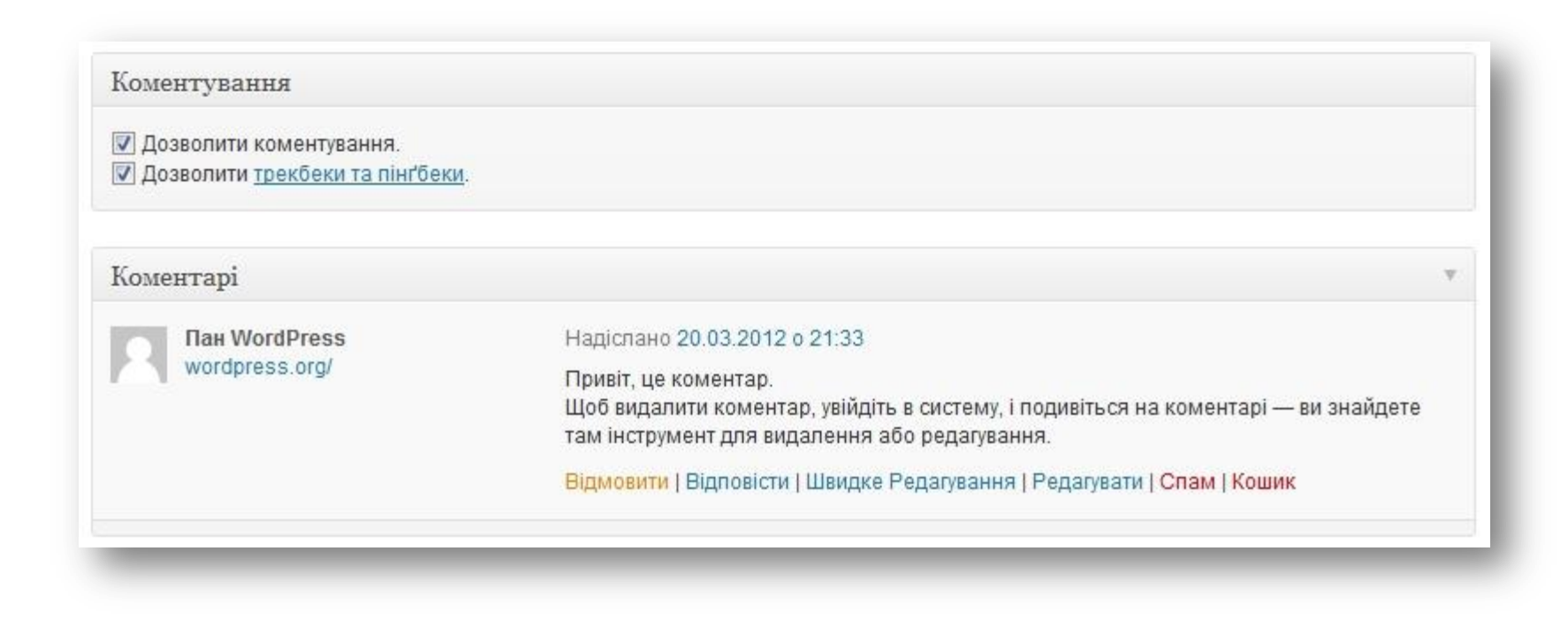

### Візуальний редактор WordPress

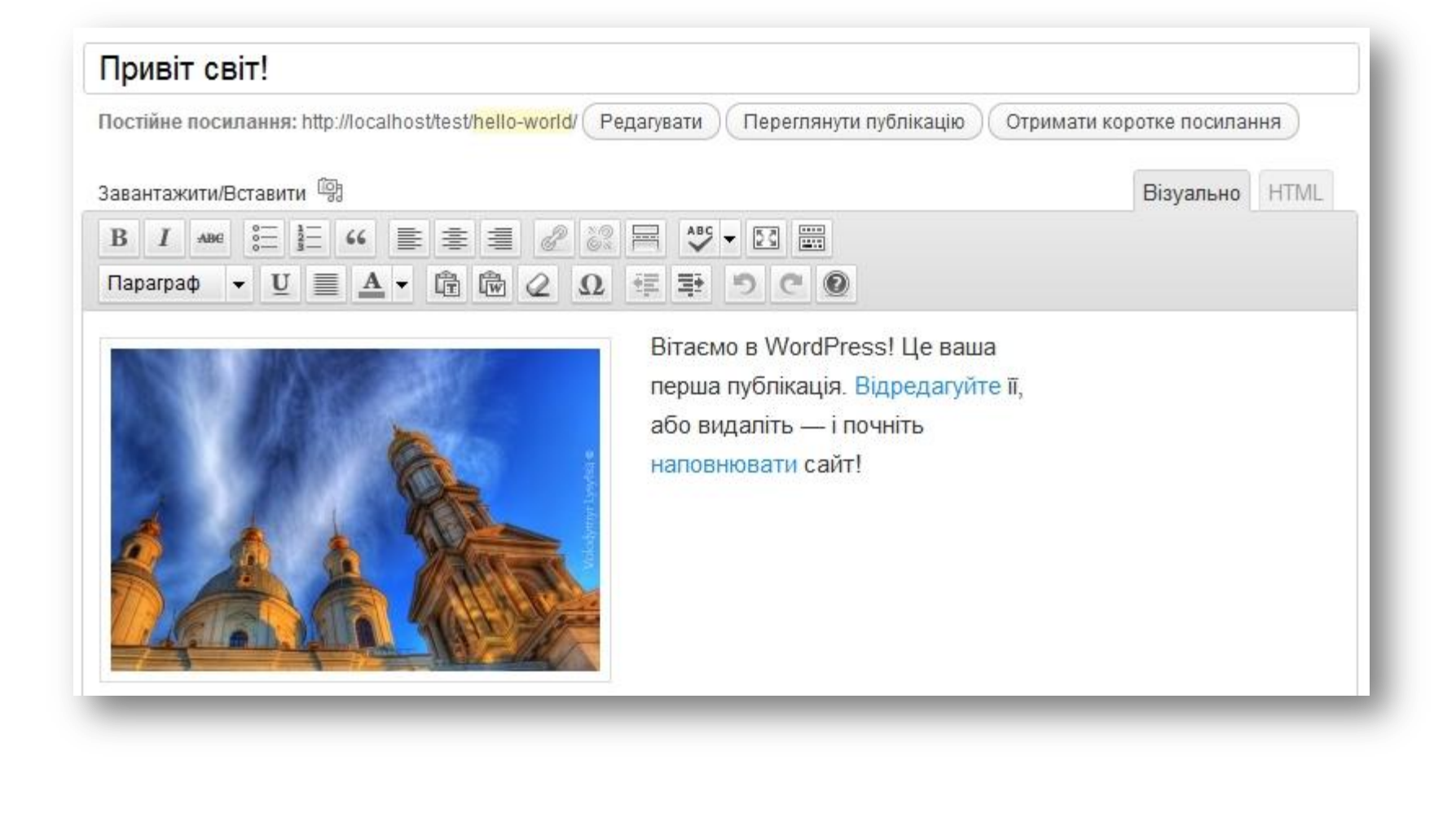

### HTML редактор

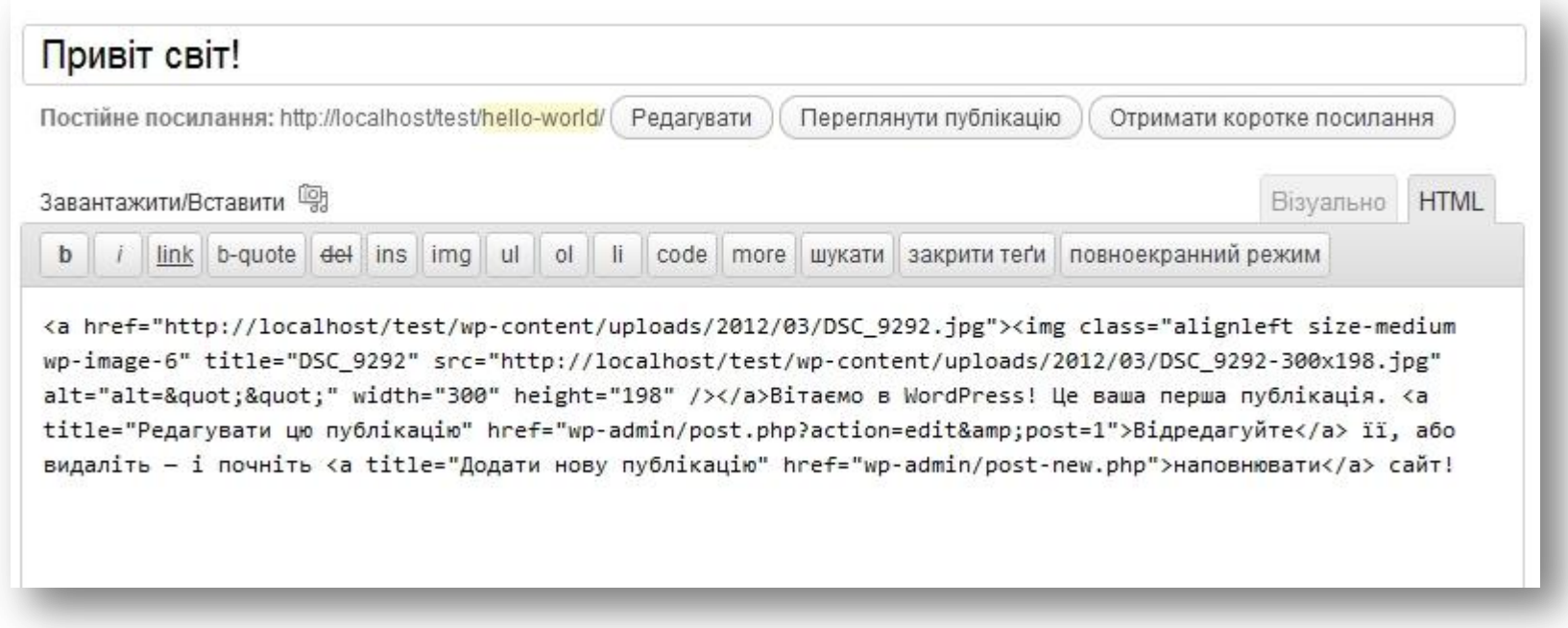

# Категорії

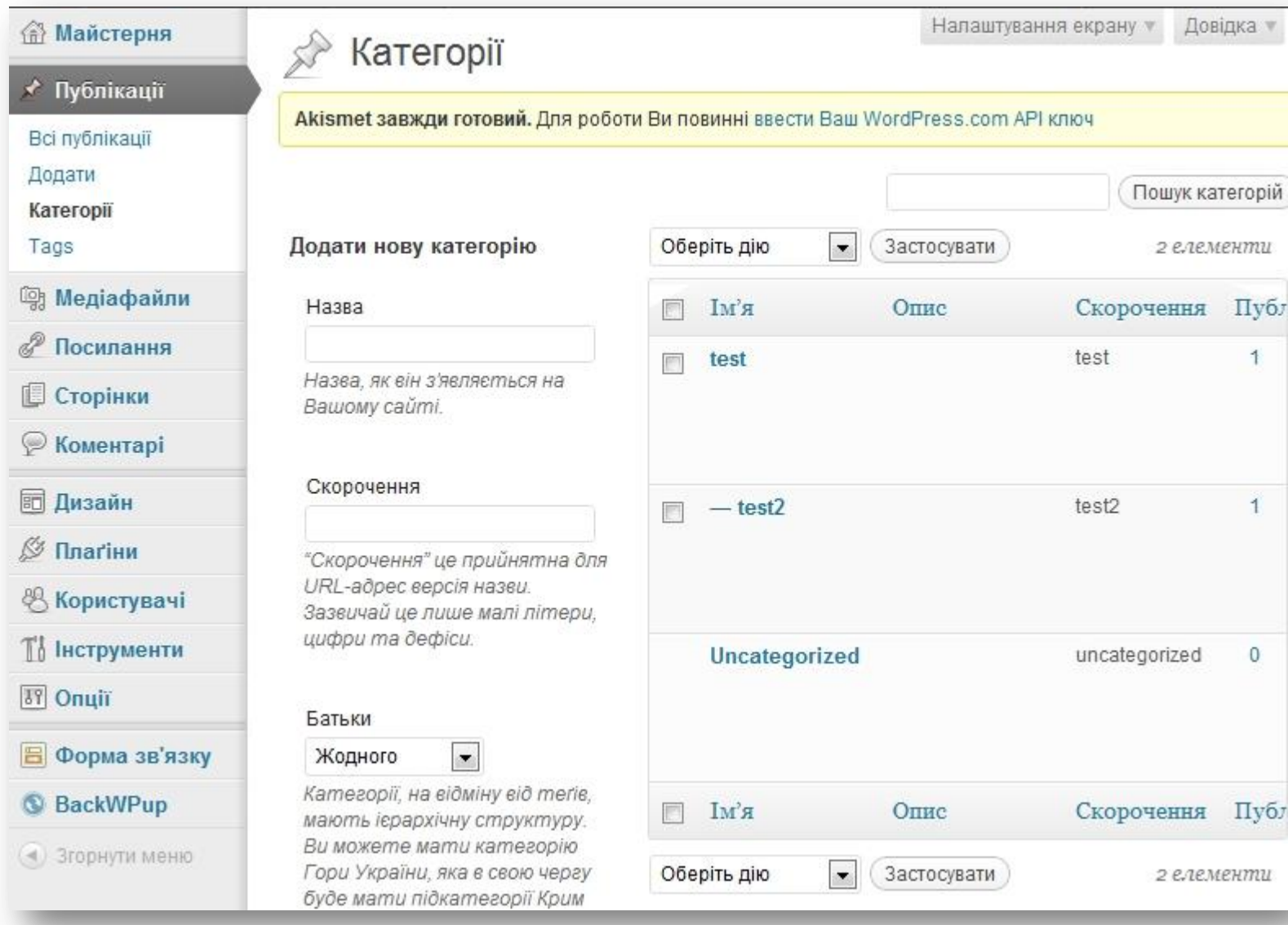

### Теґи

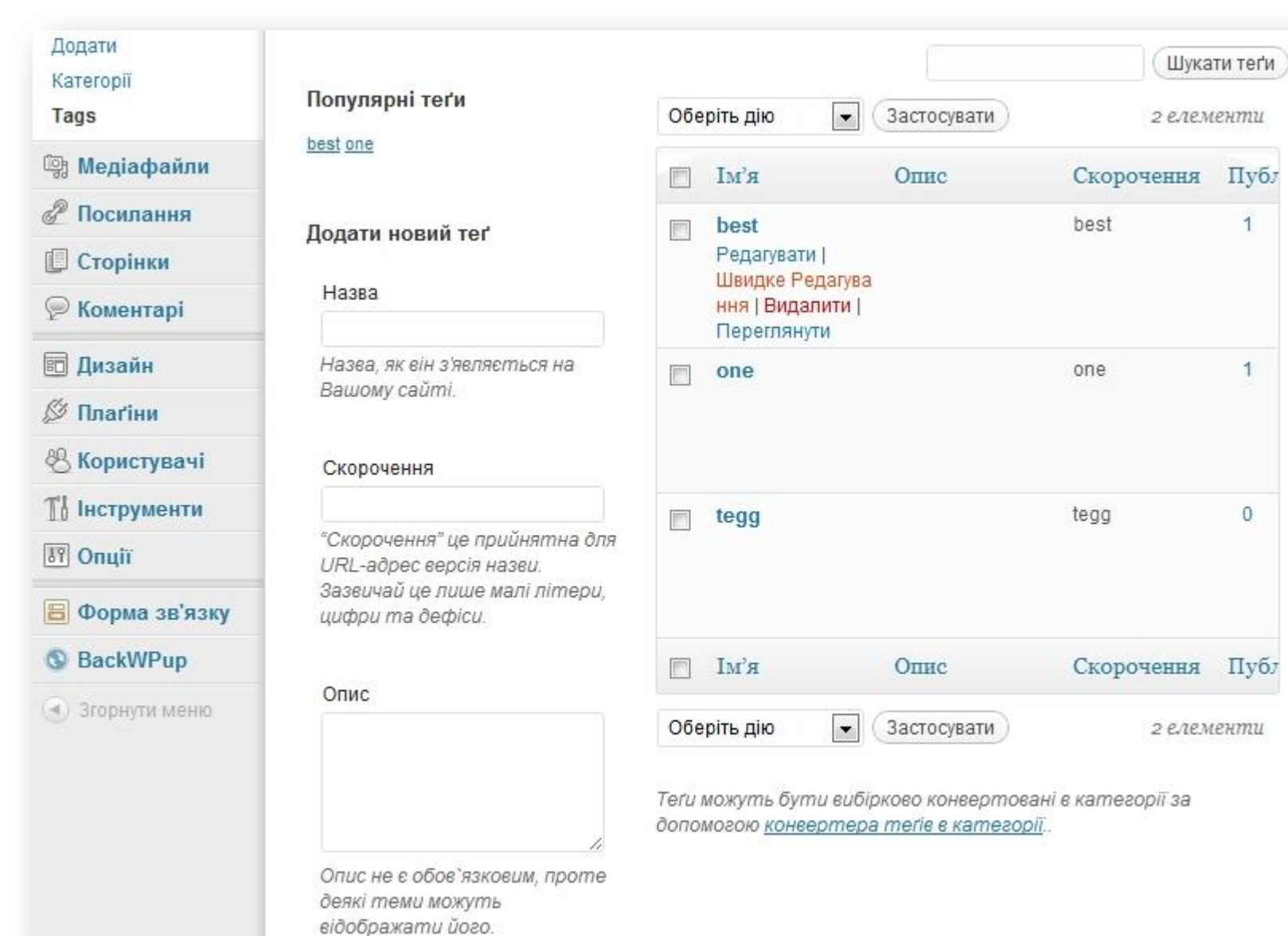

# Медіафайли

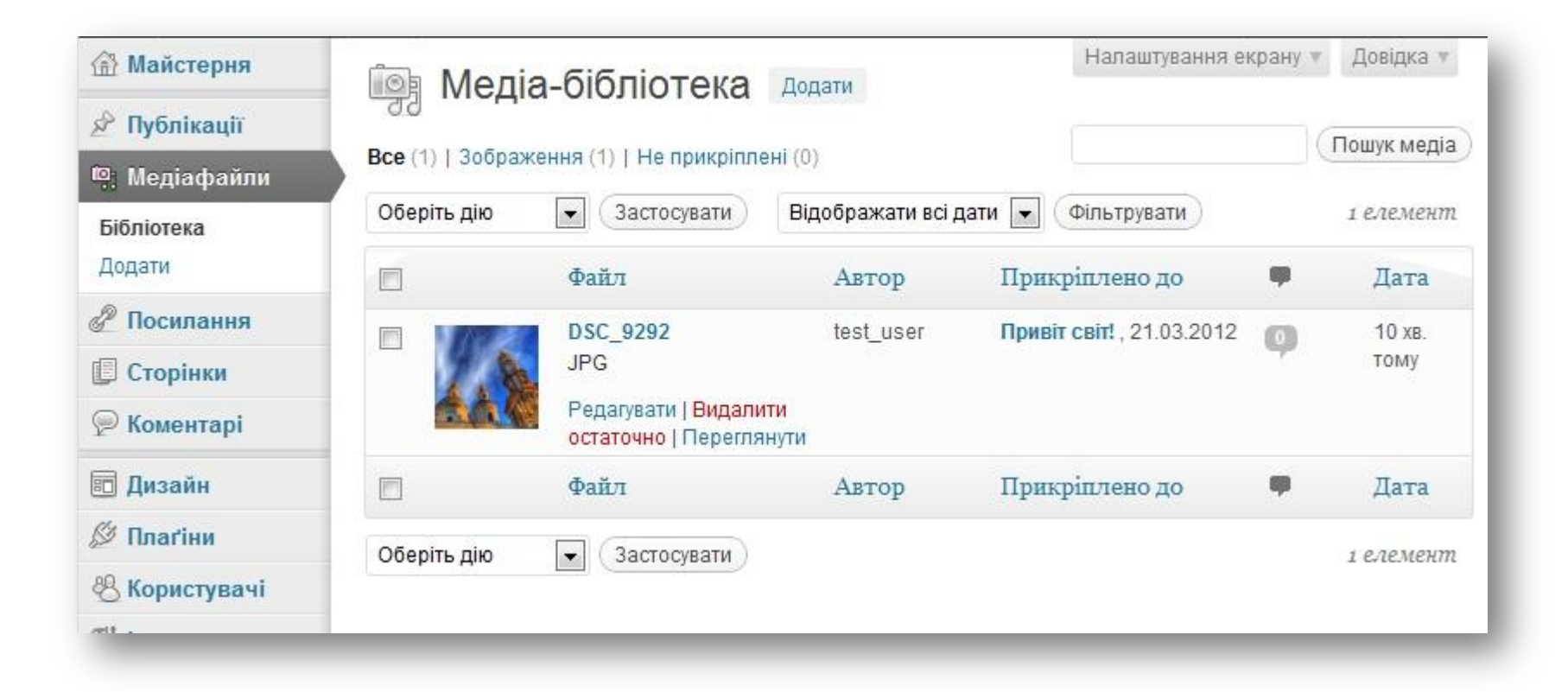

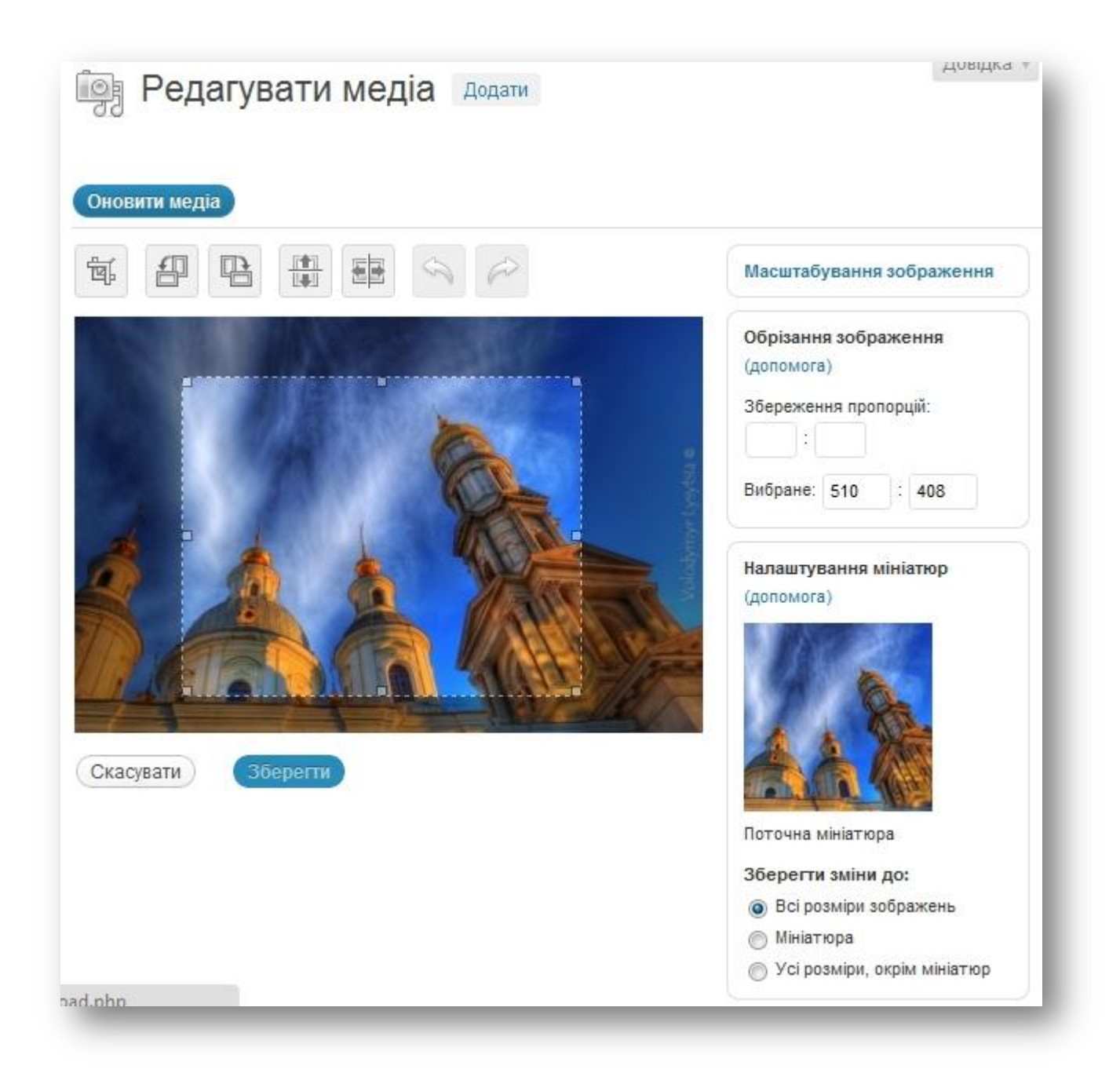

### Посилання

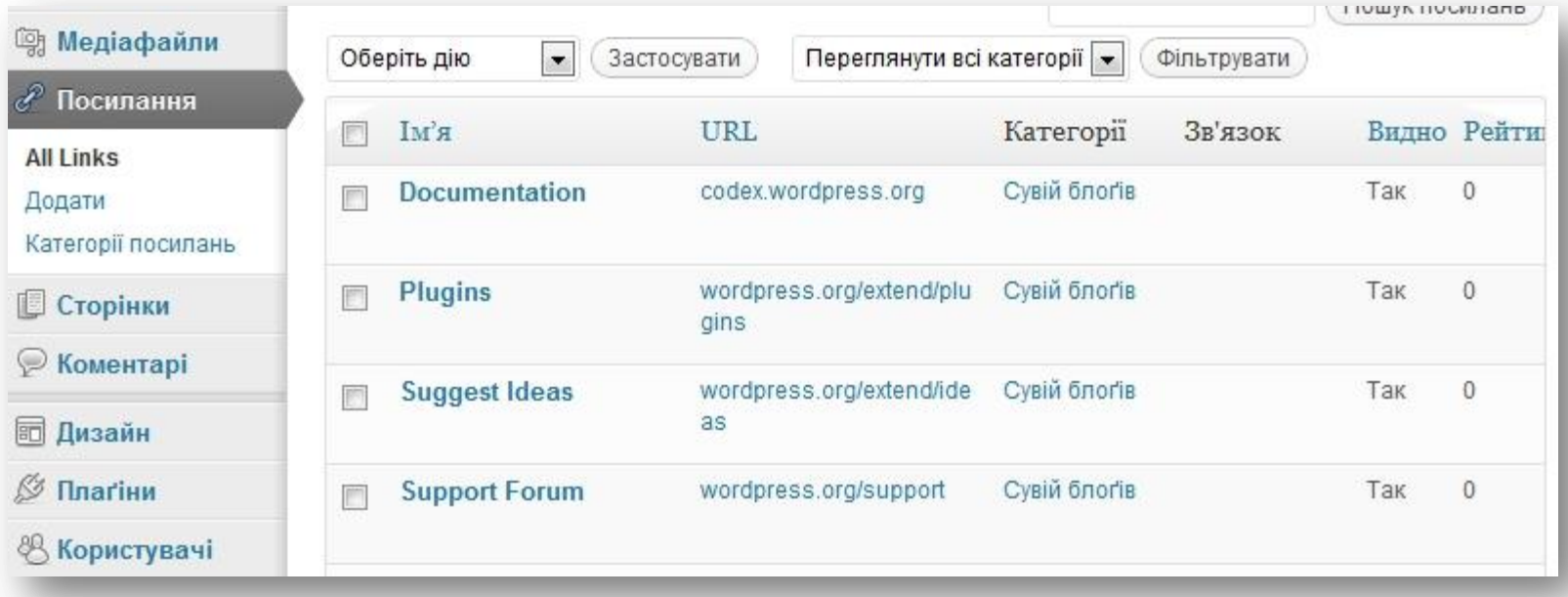

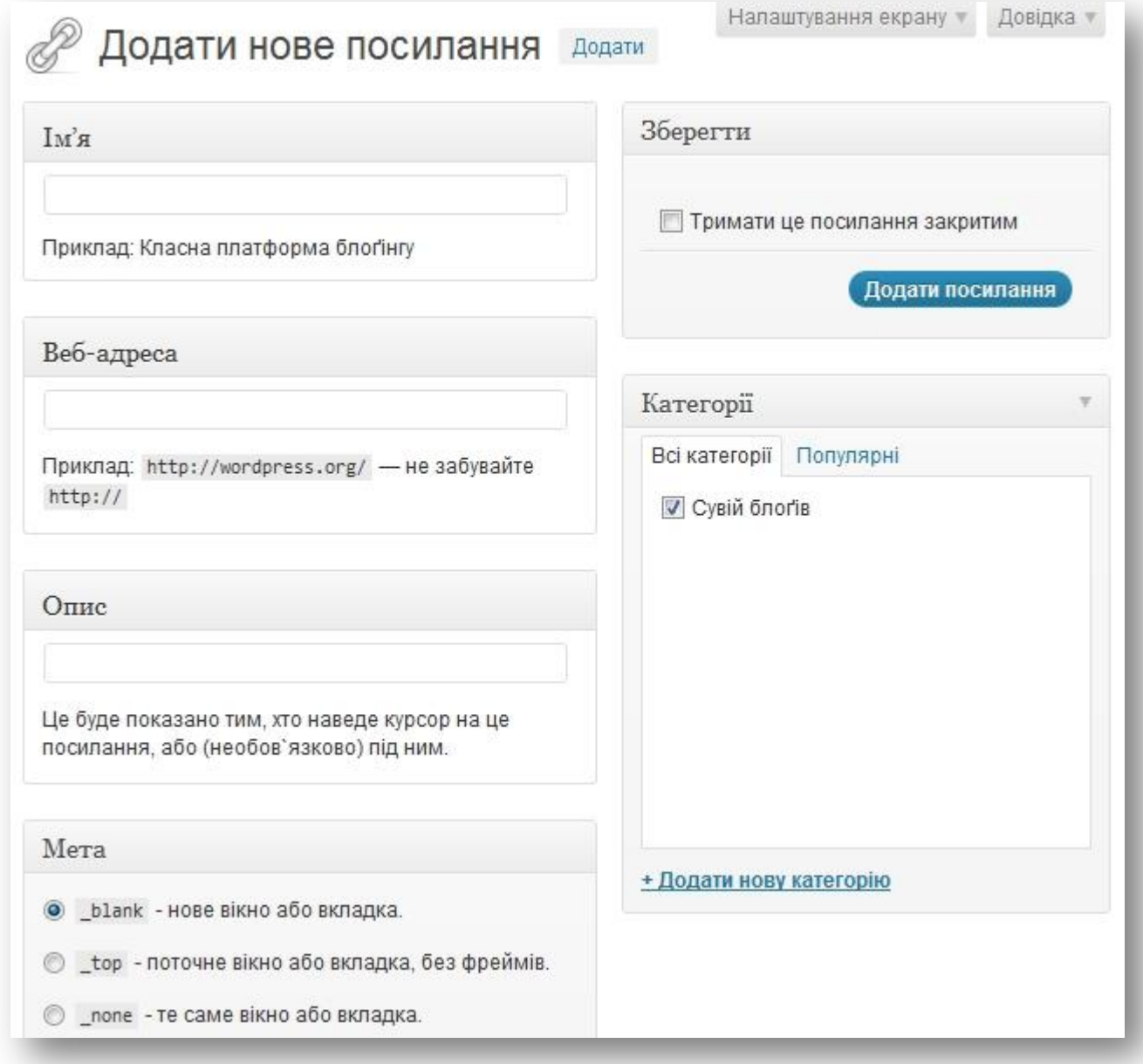

## Сторінки

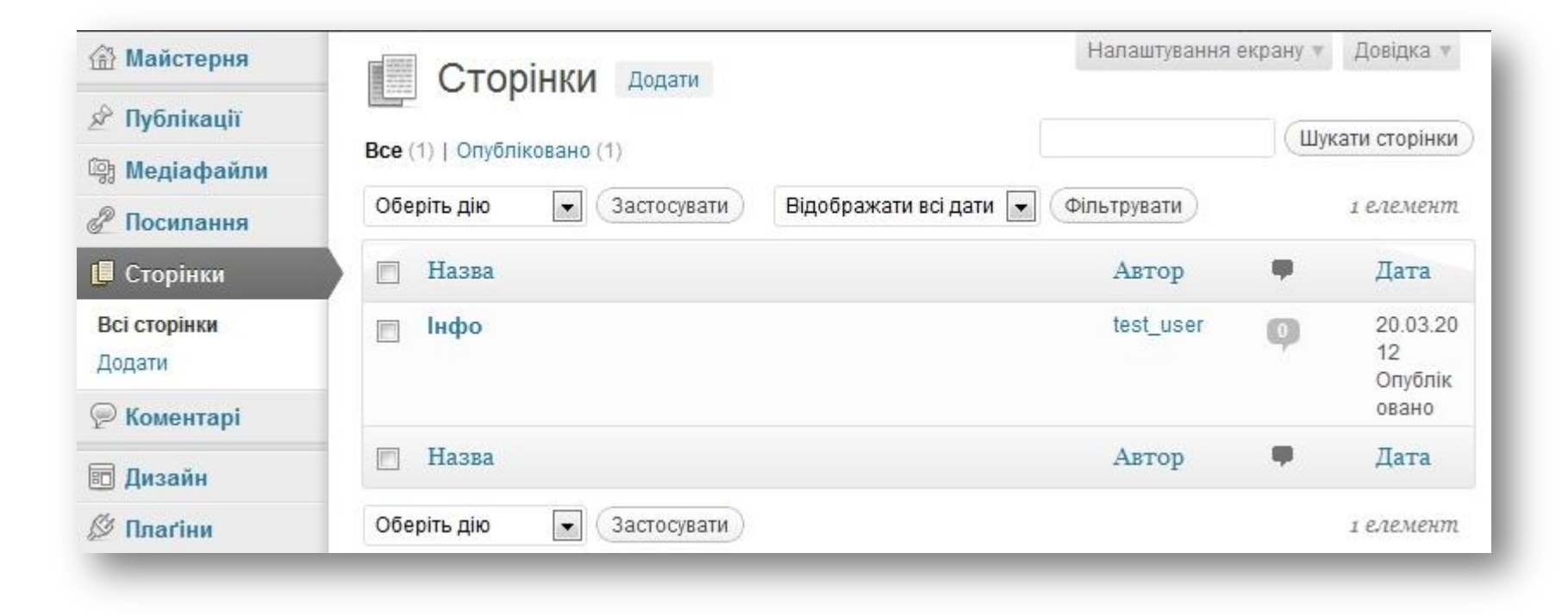

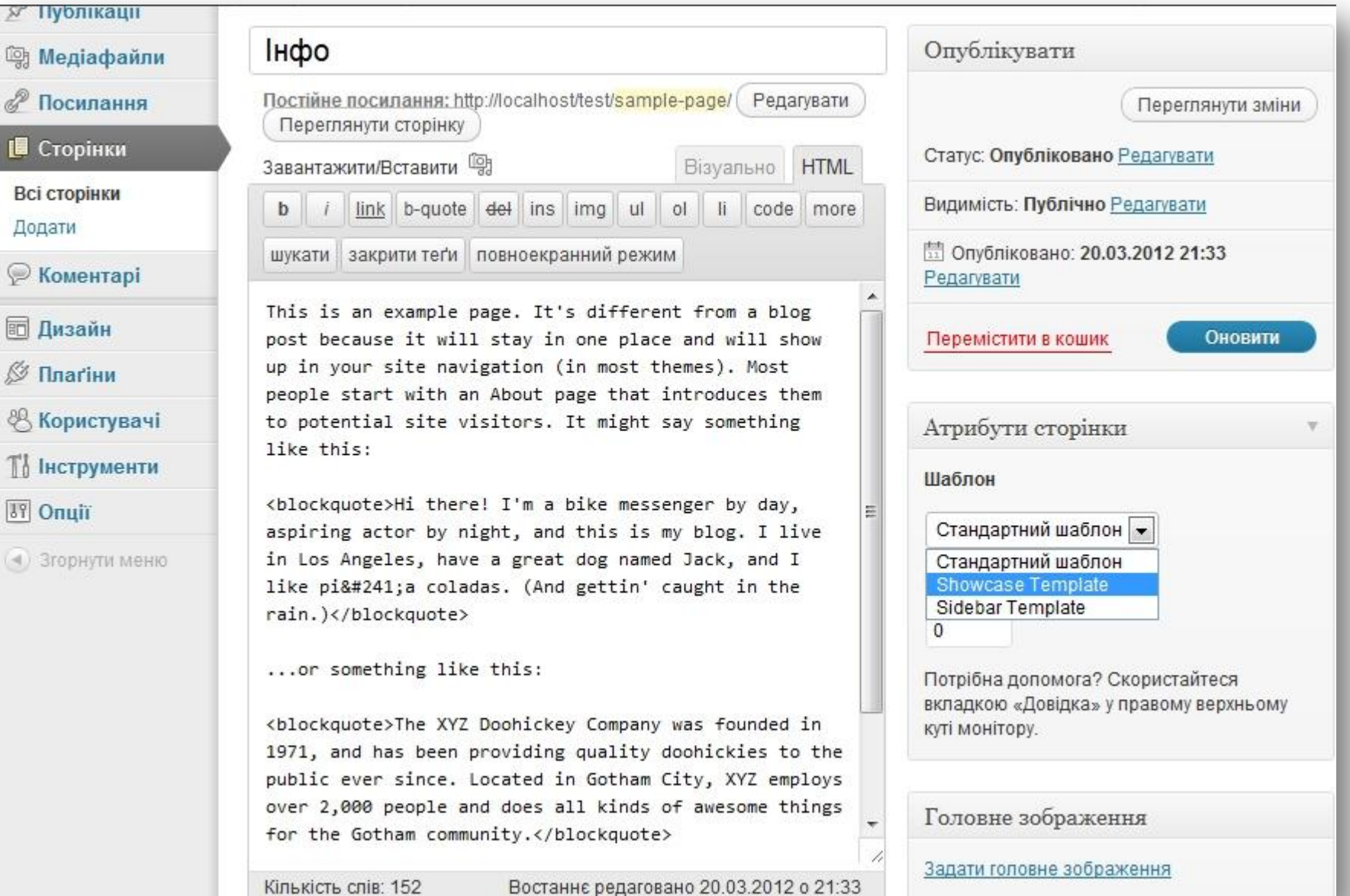

## Коментарі

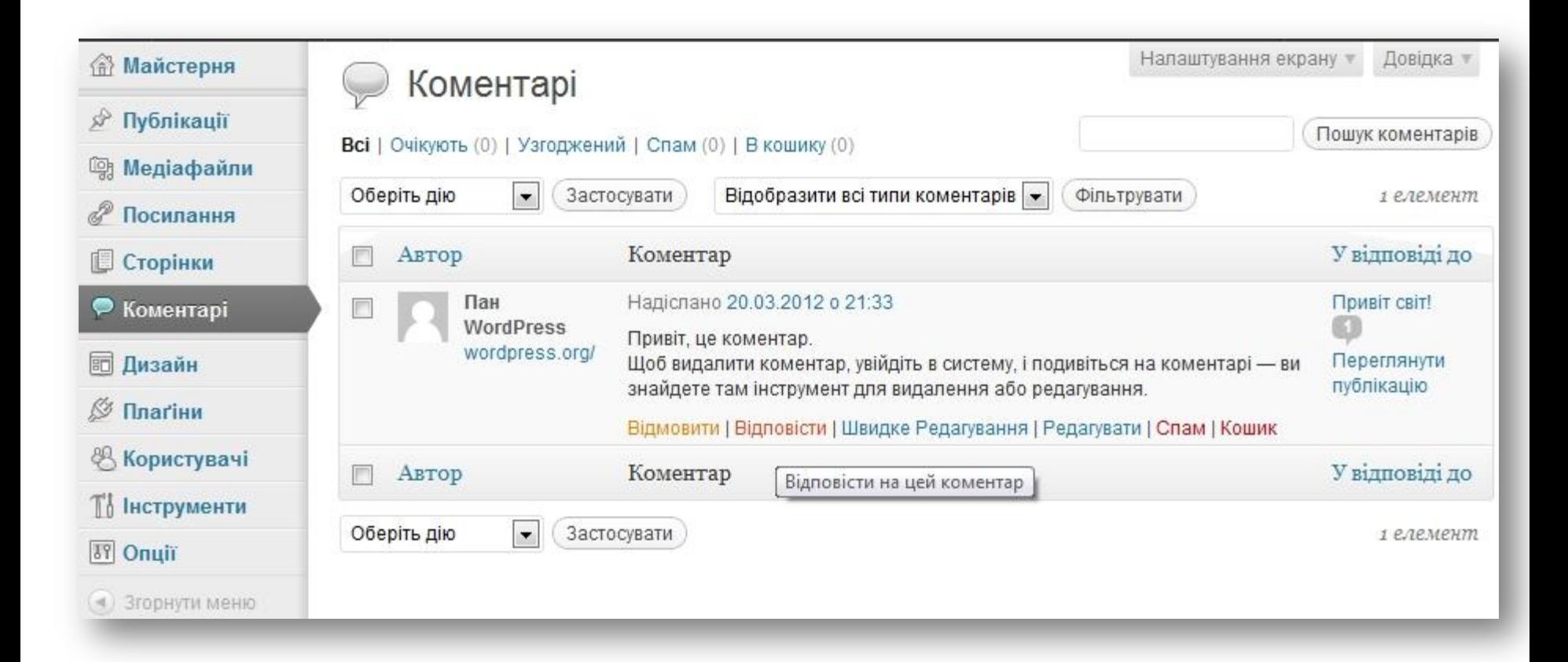

### Активна тема

#### **命 Майстерня**

#### № Публікації

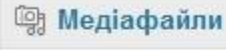

*&* Посилання

**• Сторінки** 

**• Коментарі** 

#### ■ Дизайн

Теми

Віджети

Меню

Theme Options

Фон

Верхня частина

Редактор

 $\overline{H}$ Керування темами

#### Поточна тема

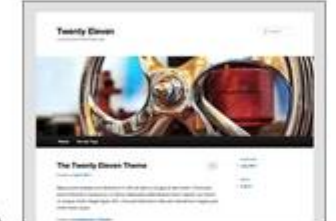

#### Twenty Eleven 1.3 Big the WordPress team

Встановлення тем

The 2011 theme for WordPress is sophisticated, lightweight, and adaptable. Make it yours with a custom menu, header image, and background - then go further with available theme options for light or dark color scheme, custom link colors, and three layout choices. Twenty Eleven comes equipped with a Showcase page template that transforms your front page into a showcase to show off your best content, widget support galore (sidebar, three footer areas, and a Showcase page widget area), and a custom "Ephemera" widget to display your Aside, Link, Quote, or Status posts.

Included are styles for print and for the admin editor, support for featured images (as custom header images on posts and pages and as large images on featured "sticky" posts), and special styles for six different post formats.

#### ОПЦІЇ: Віджети | Меню | Theme Options | Фон | Верхня частина

Ter'n: dark, light, white, black, gray, one-column, two-columns, left-sidebar, right-sidebar, fixed-width, flexible-width, custom-background, custom-colors, custom-header, custom-menu, editor-style, featured-image-header, featuredimages, full-width-template, microformats, post-formats, rtl-language-support, sticky-post, theme-options, translation-ready

Довідка ₩

### Не активні теми

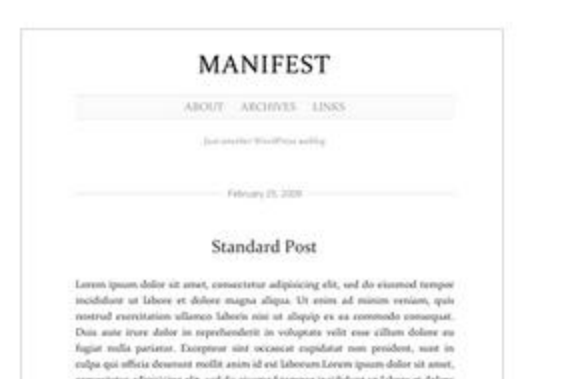

#### Manifest 1.01 Big Jim Barraud

A clean and streamlined theme that focuses on the content and not the distractions.

Активувати | Попередній перегляд | Видалити

Всі файли цієї теми знаходяться в теці /themes/manifest.

Ter'u: simple, clean, single column

#### **MiniFolio**

#### MiniFolio 1.0 від AJ Clarke

Mini Folio WordPress theme by AJ Clarke from WPExplorer.com

Активувати | Попередній перегляд | Видалити

Всі файли цієї теми знаходяться в теці /themes/mini-folio.

## Віджети

#### Доступні віджети

Перетягніть віджет звідси в бокову панель справа для активації. Для деактивації й видалення налаштувань перетягніть назад.

W.

#### **RSS**

Імпортувати публікації з каналу RSS або Atom

#### **Twenty Eleven Ephemera**

Use this widget to list your recent Aside, Status, Quote, and Link posts

#### Архіви

Архів публікацій за місяцями

#### Календар

Календар Ваших публікацій

#### Категорії

Список чи випадаюче меню категорії

Мета

Посилання входу/виходу, адміністрації,

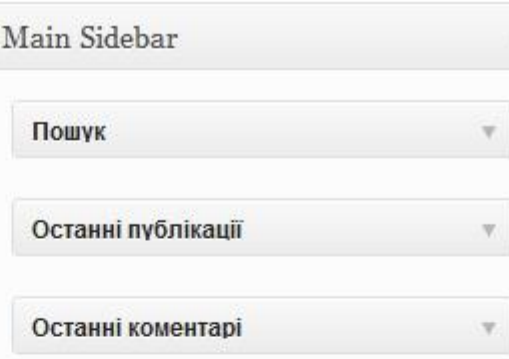

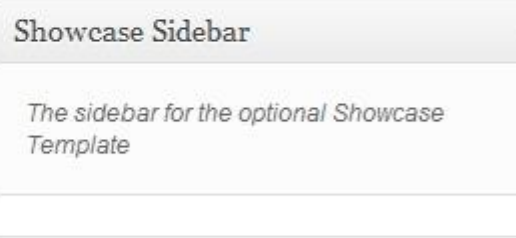

W.

Footer Area One

Footer Area Two

Footer Area Three

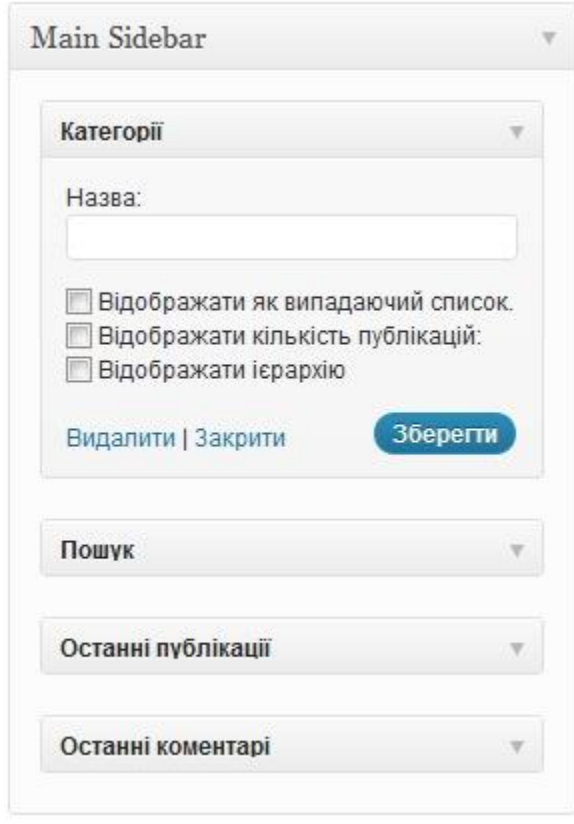

### Створення нового меню

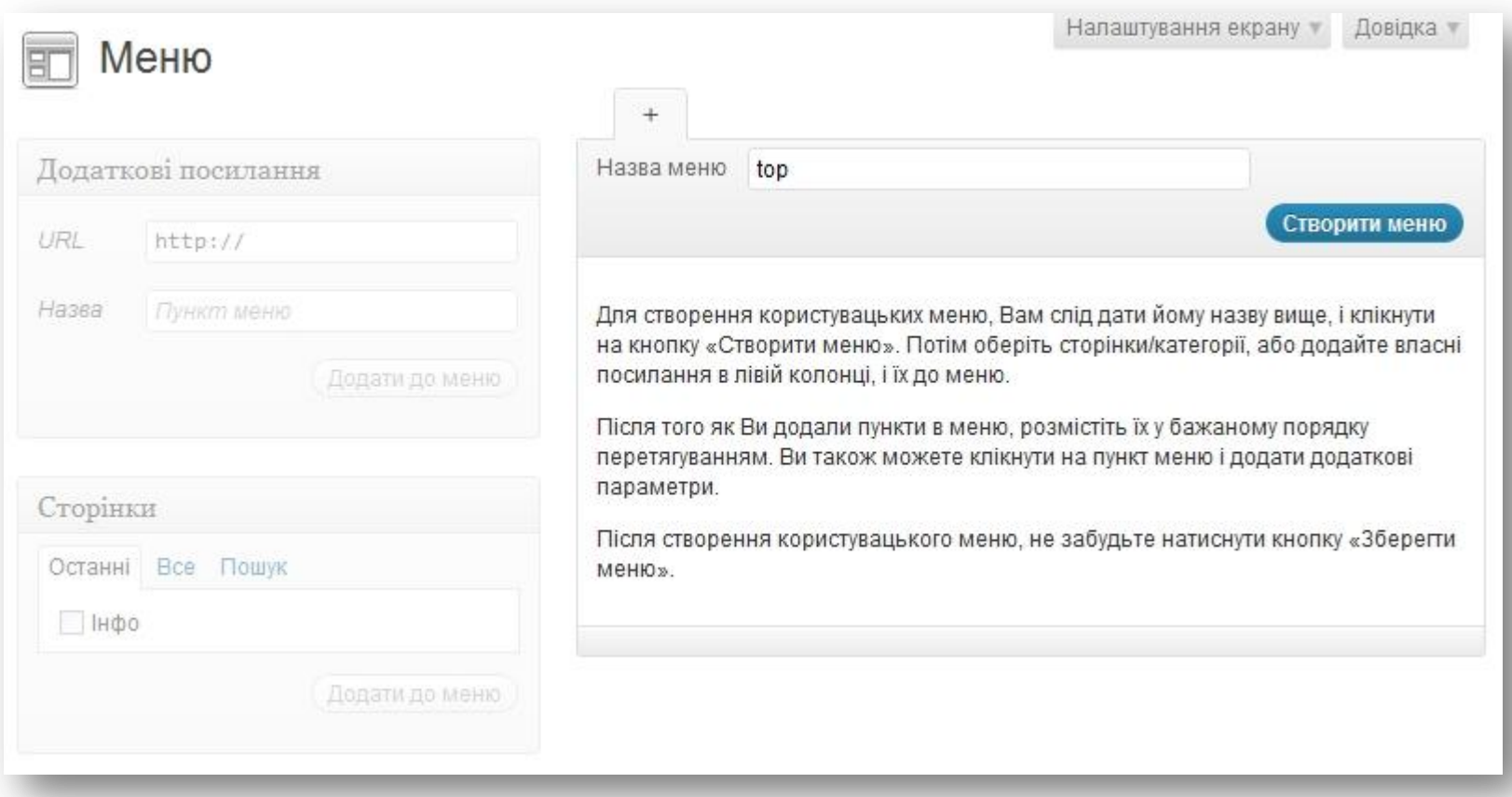

## Додаємо пункти меню

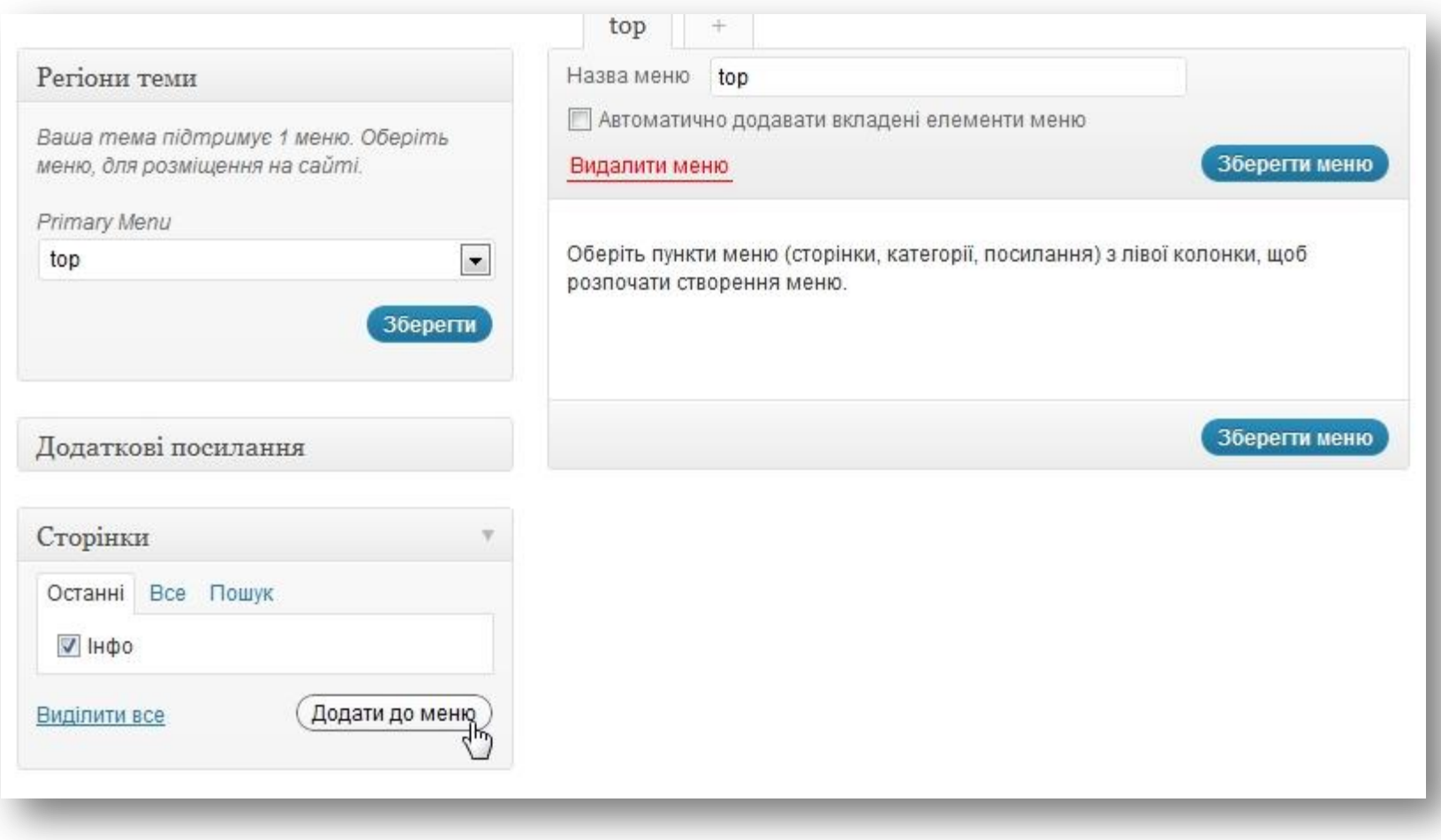

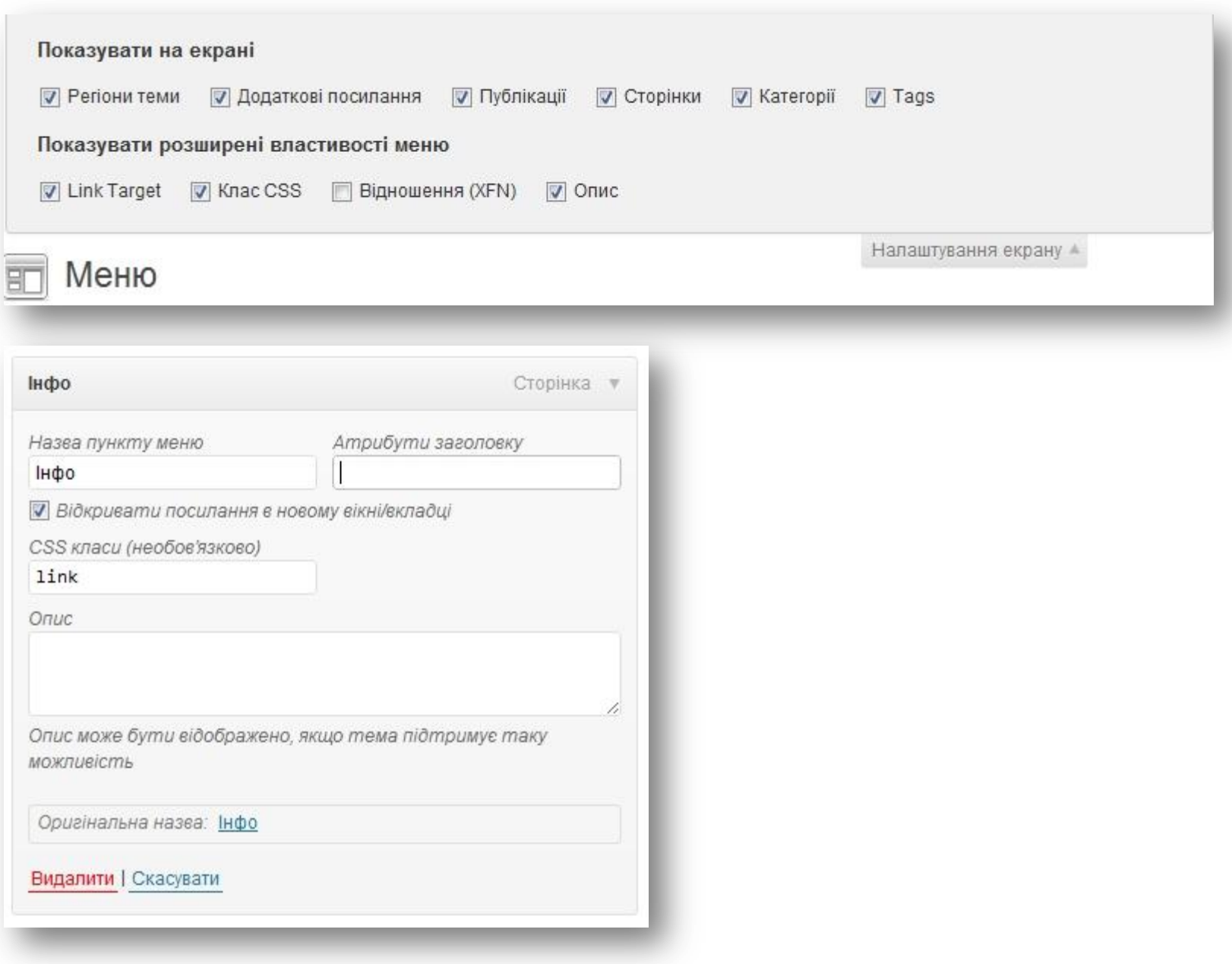

# Зміна розташування пунктів меню

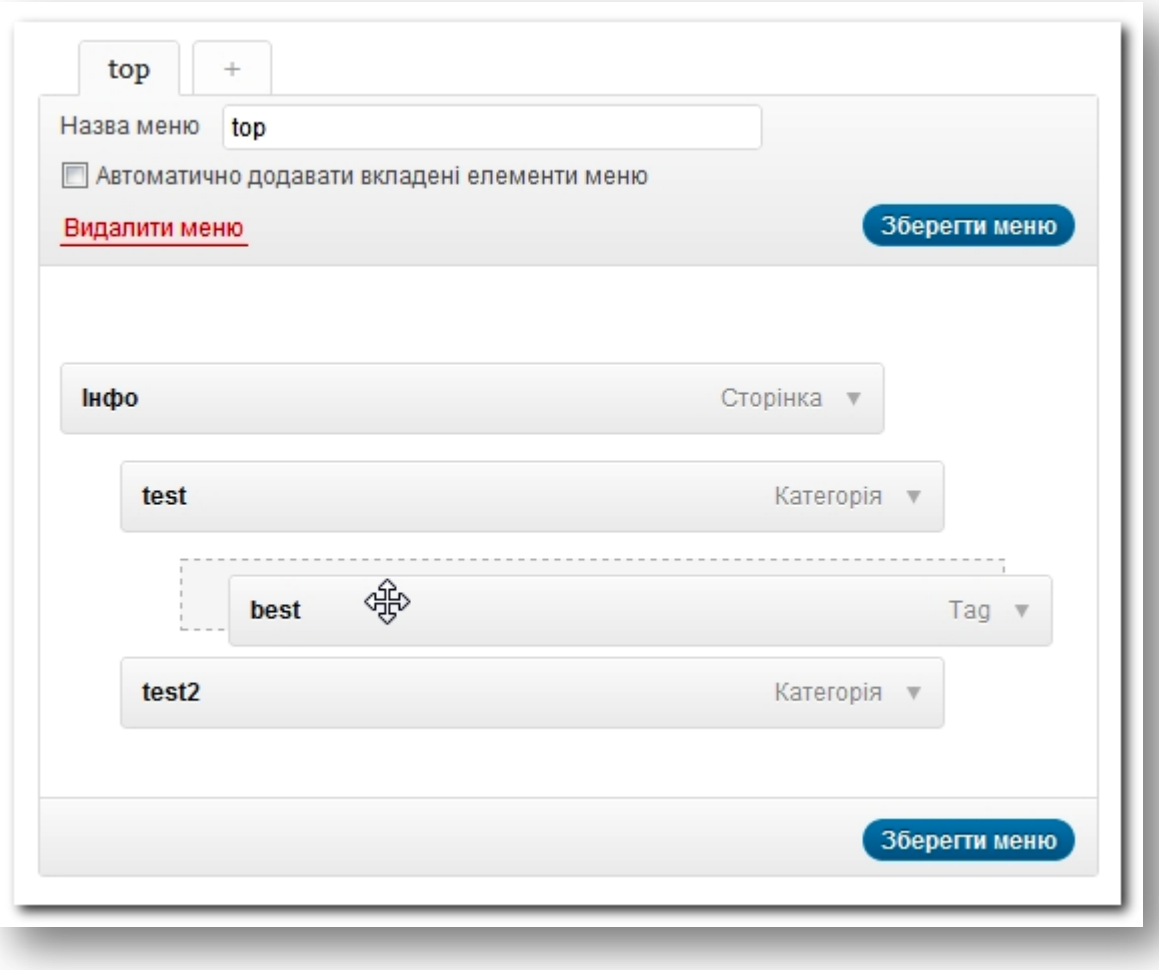

### Багаторівневе меню теми Twenty Eleven

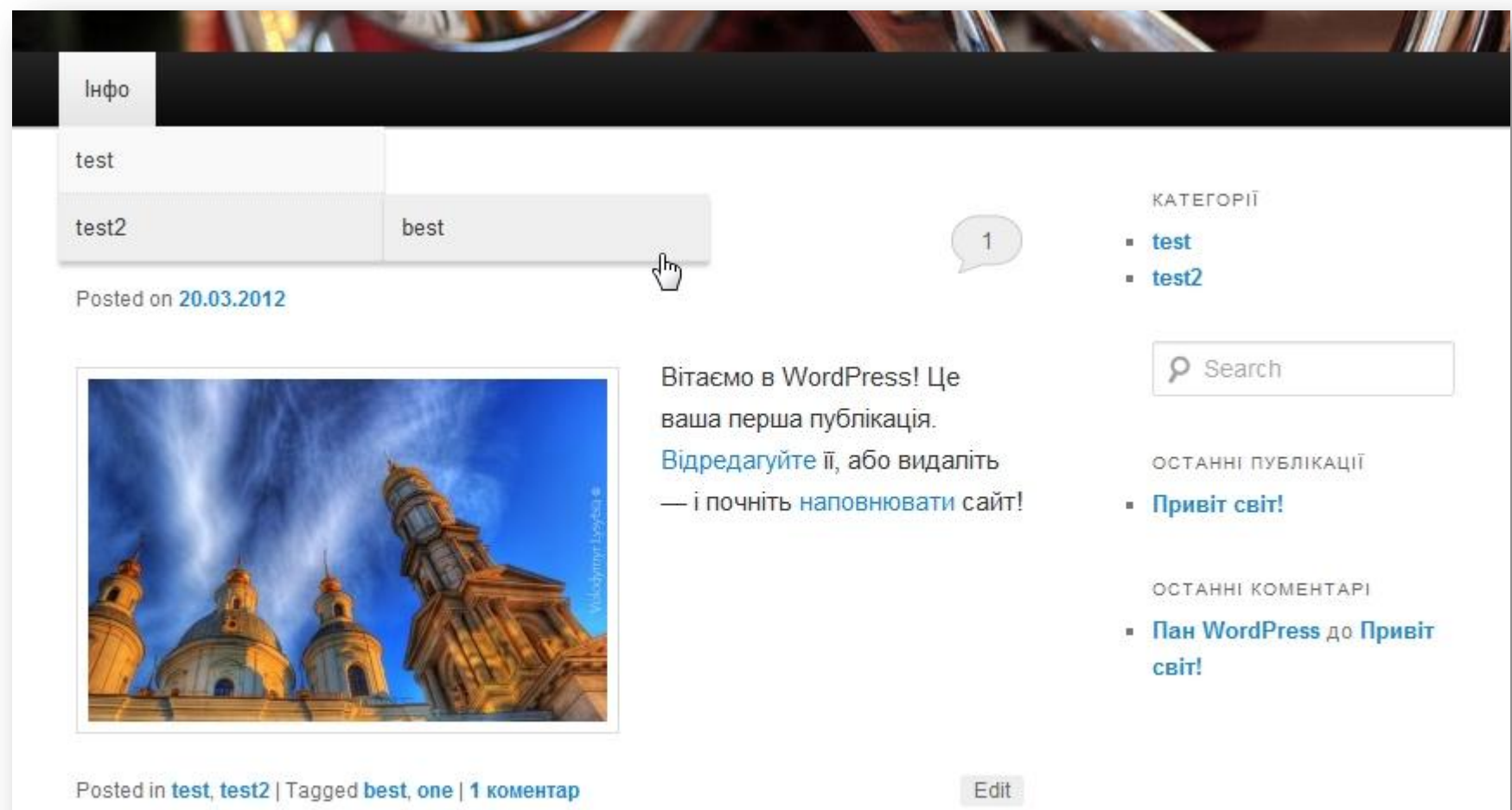

### Редактор файлів тем

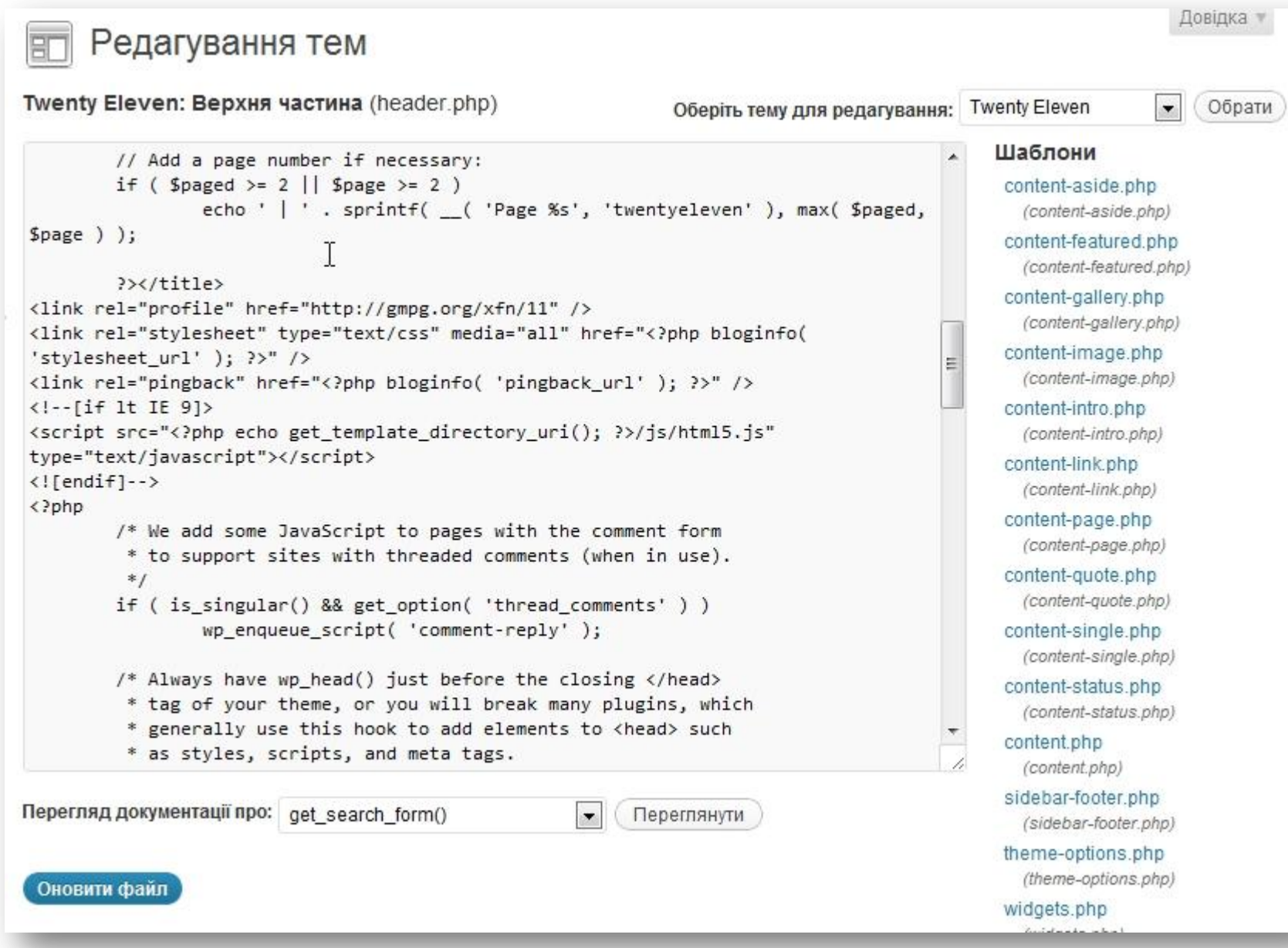

### Встановлені плаґіни

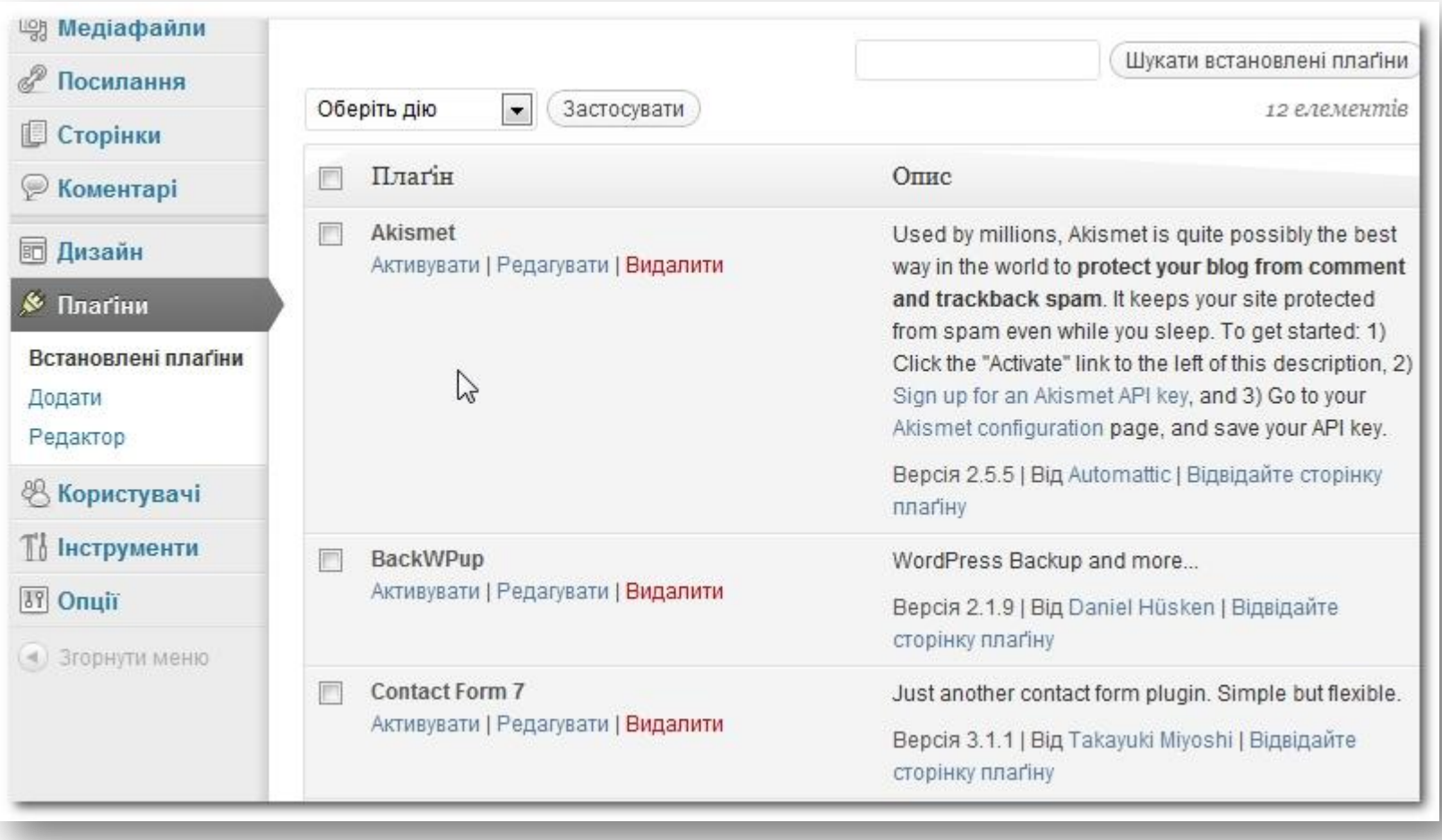

# Пошук плаґінів

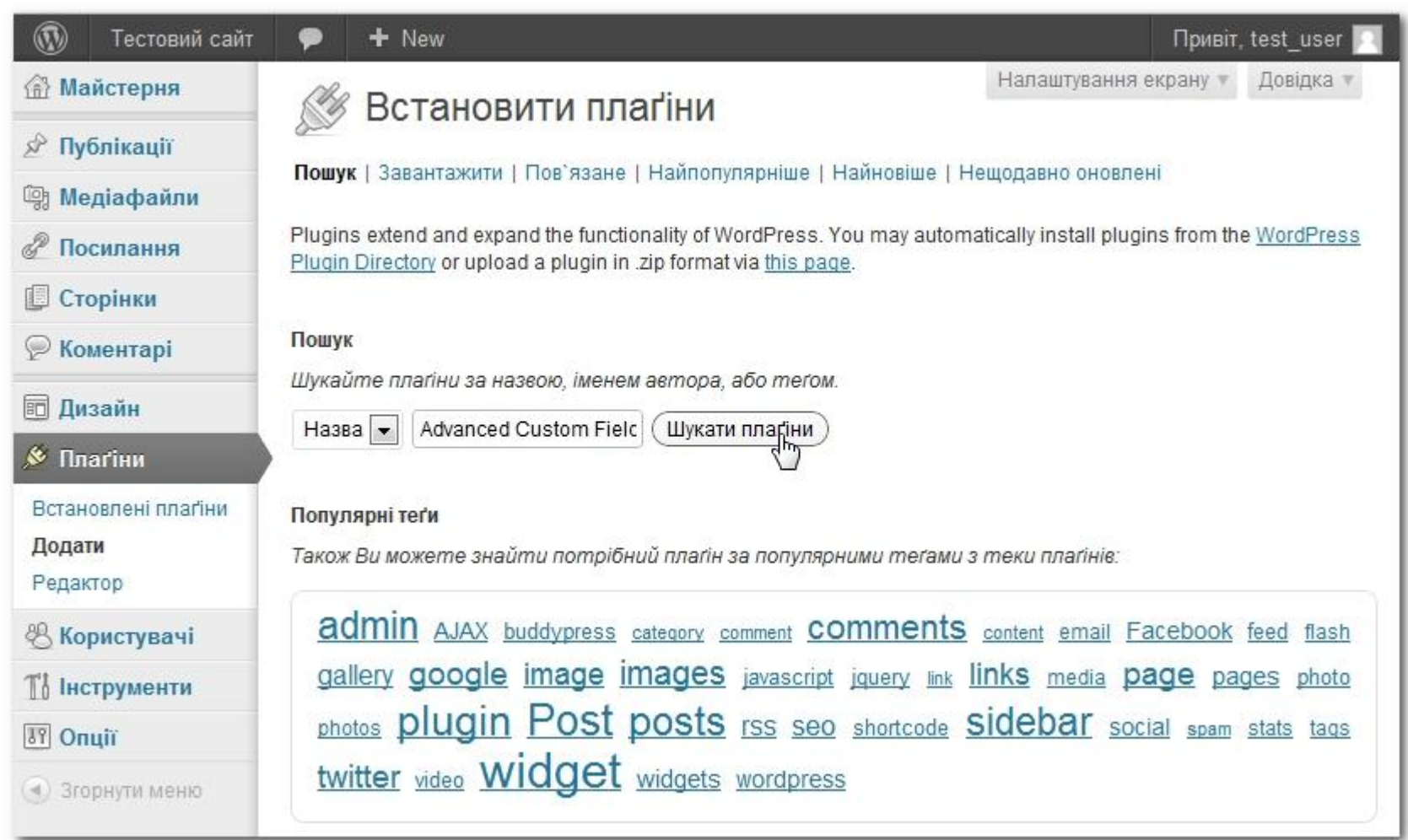

### Результати пошуку

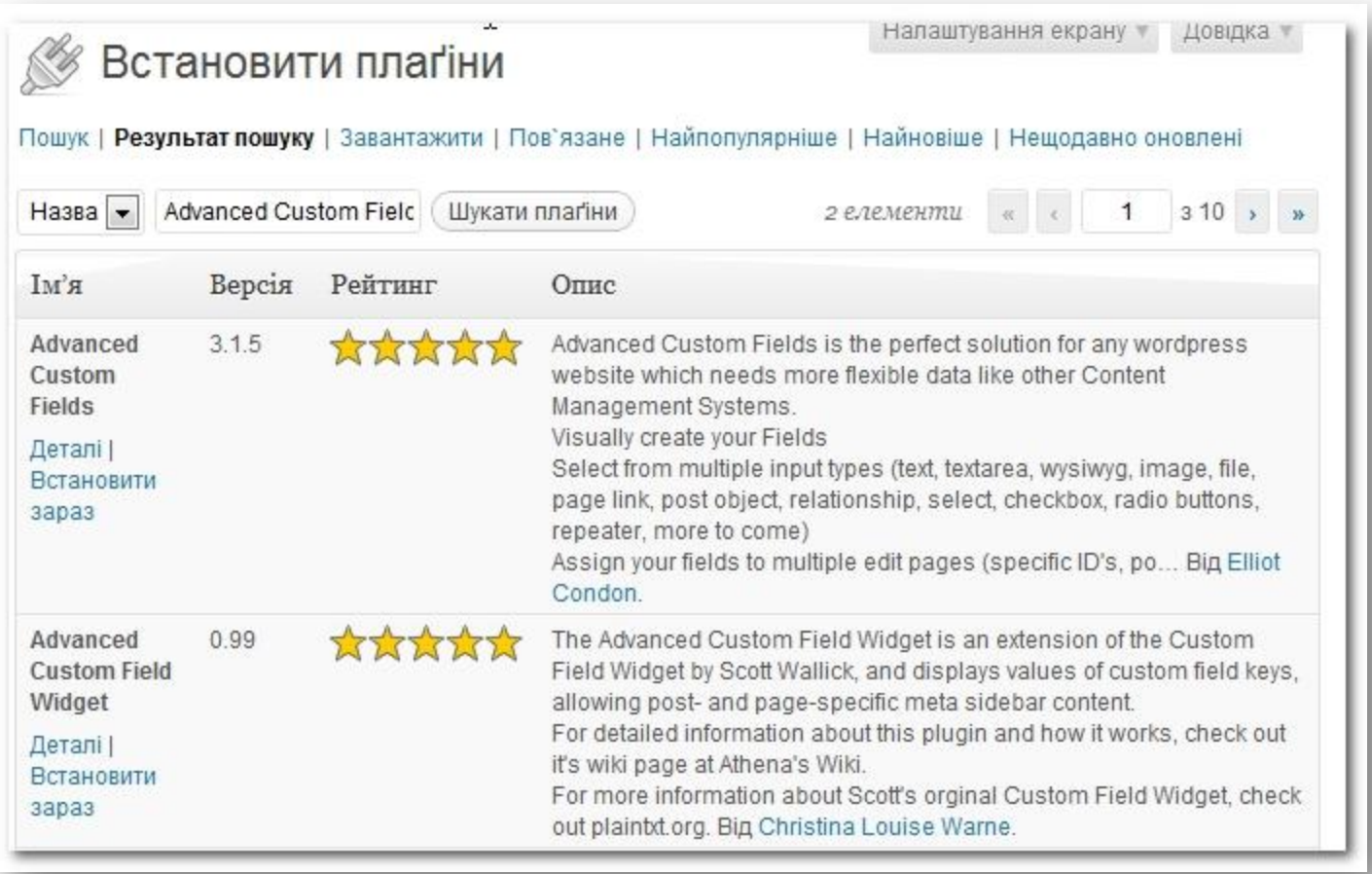

### Сторінка списку користувачів

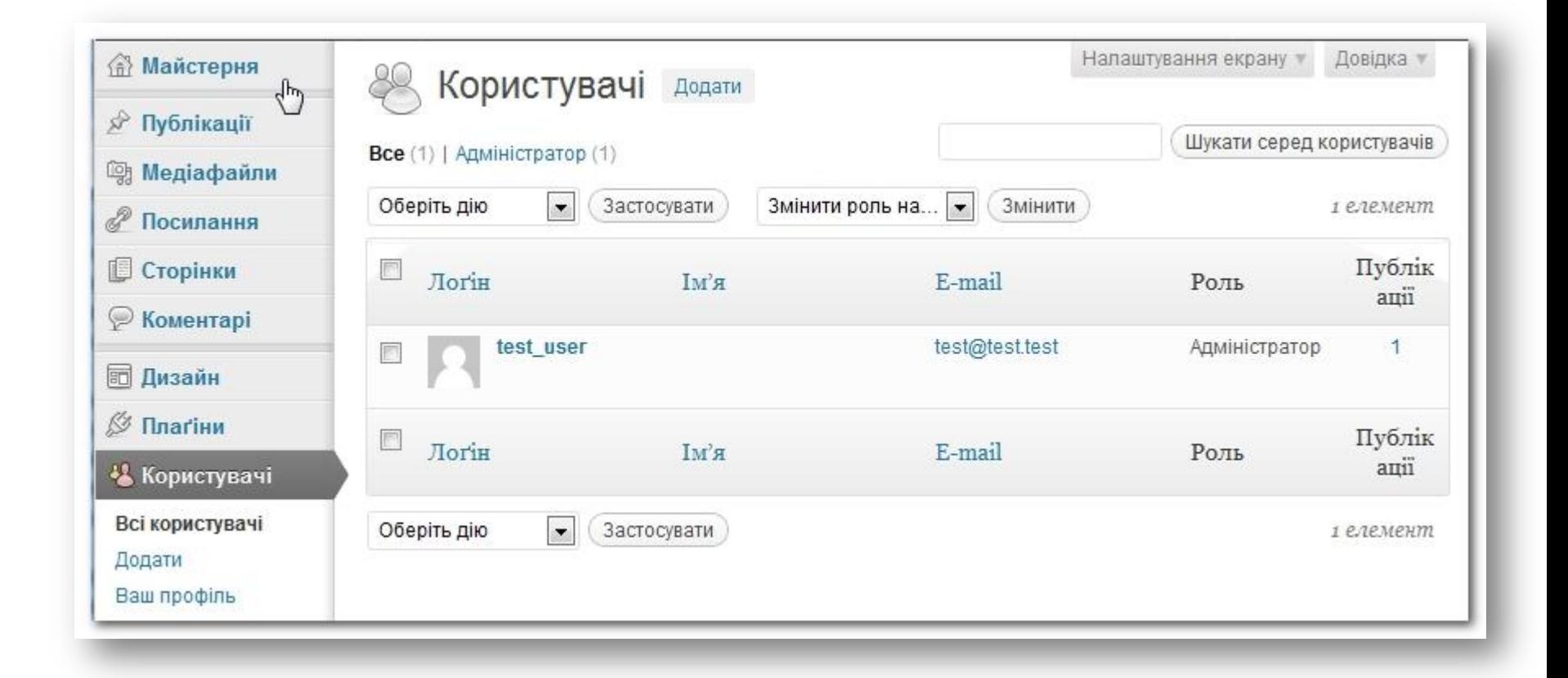

# Профіль користувача

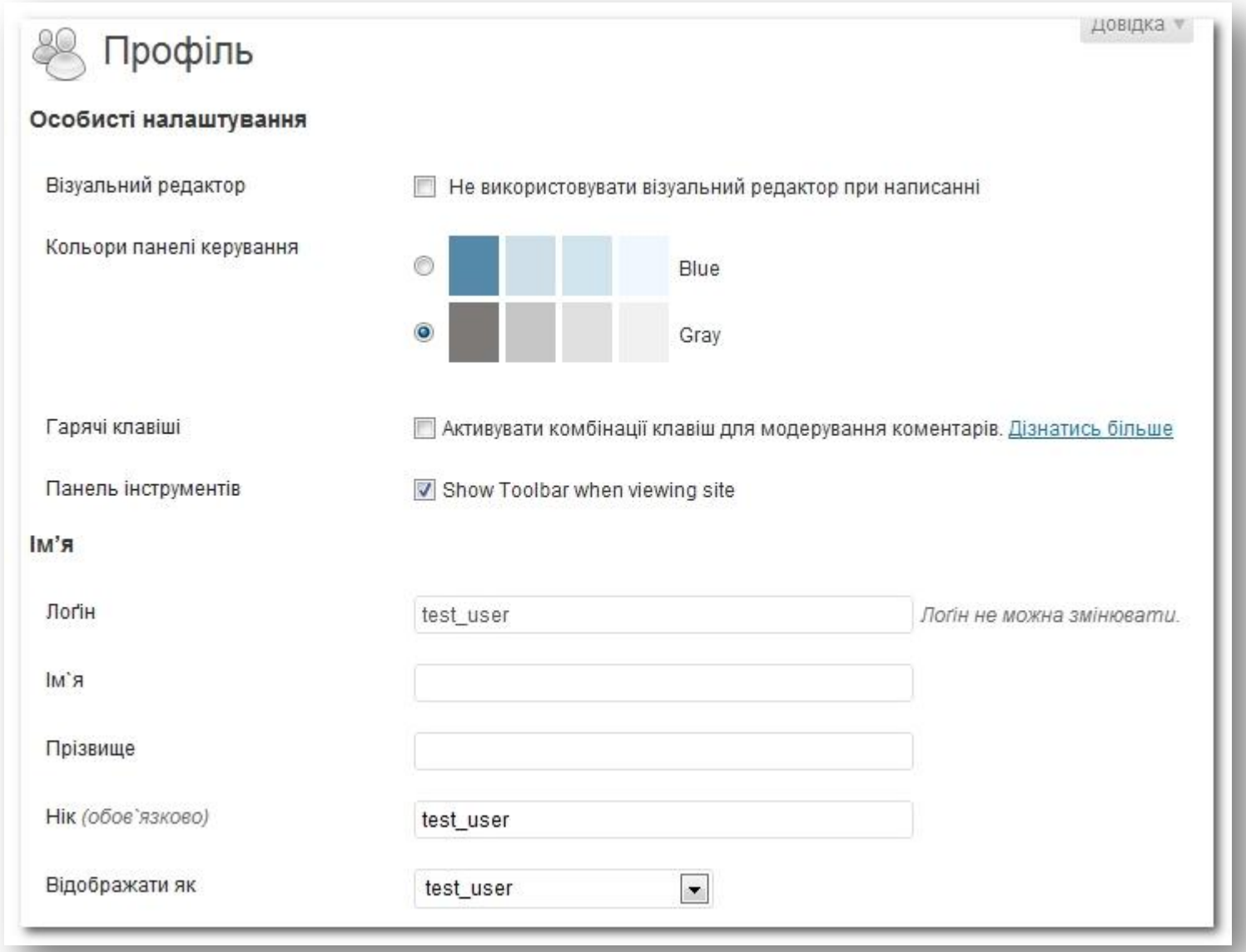

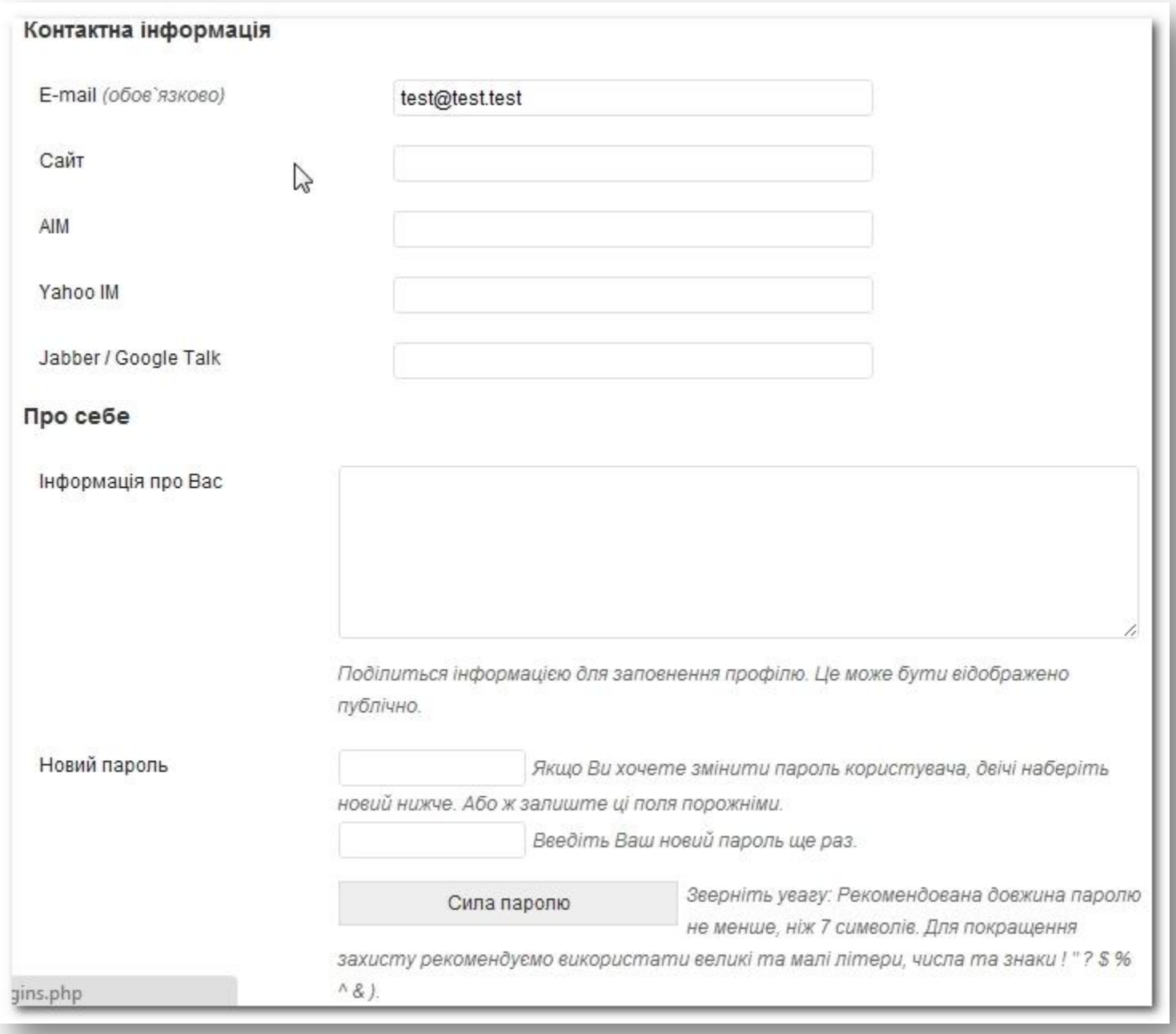

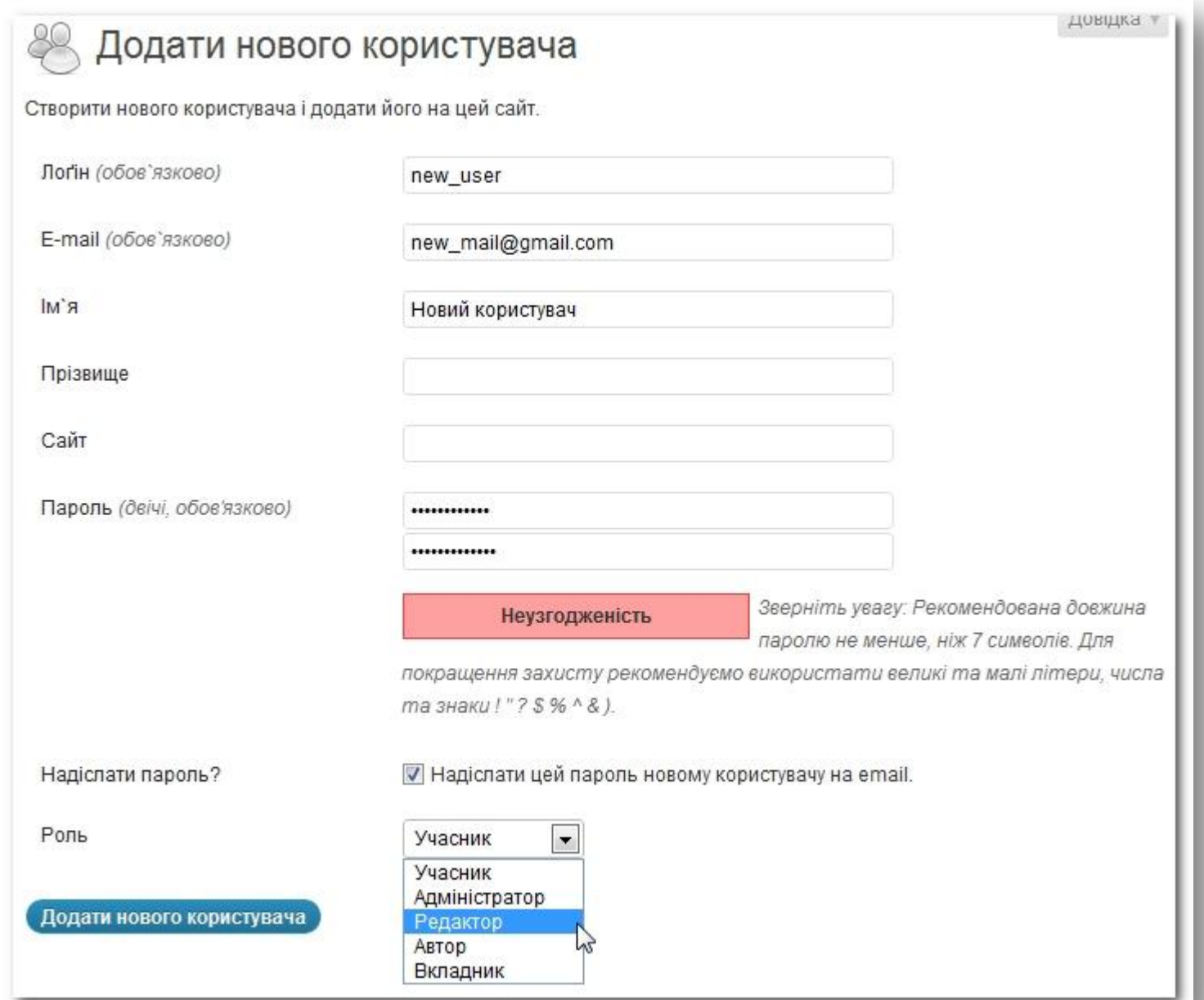

## Імпорт даних з інших систем

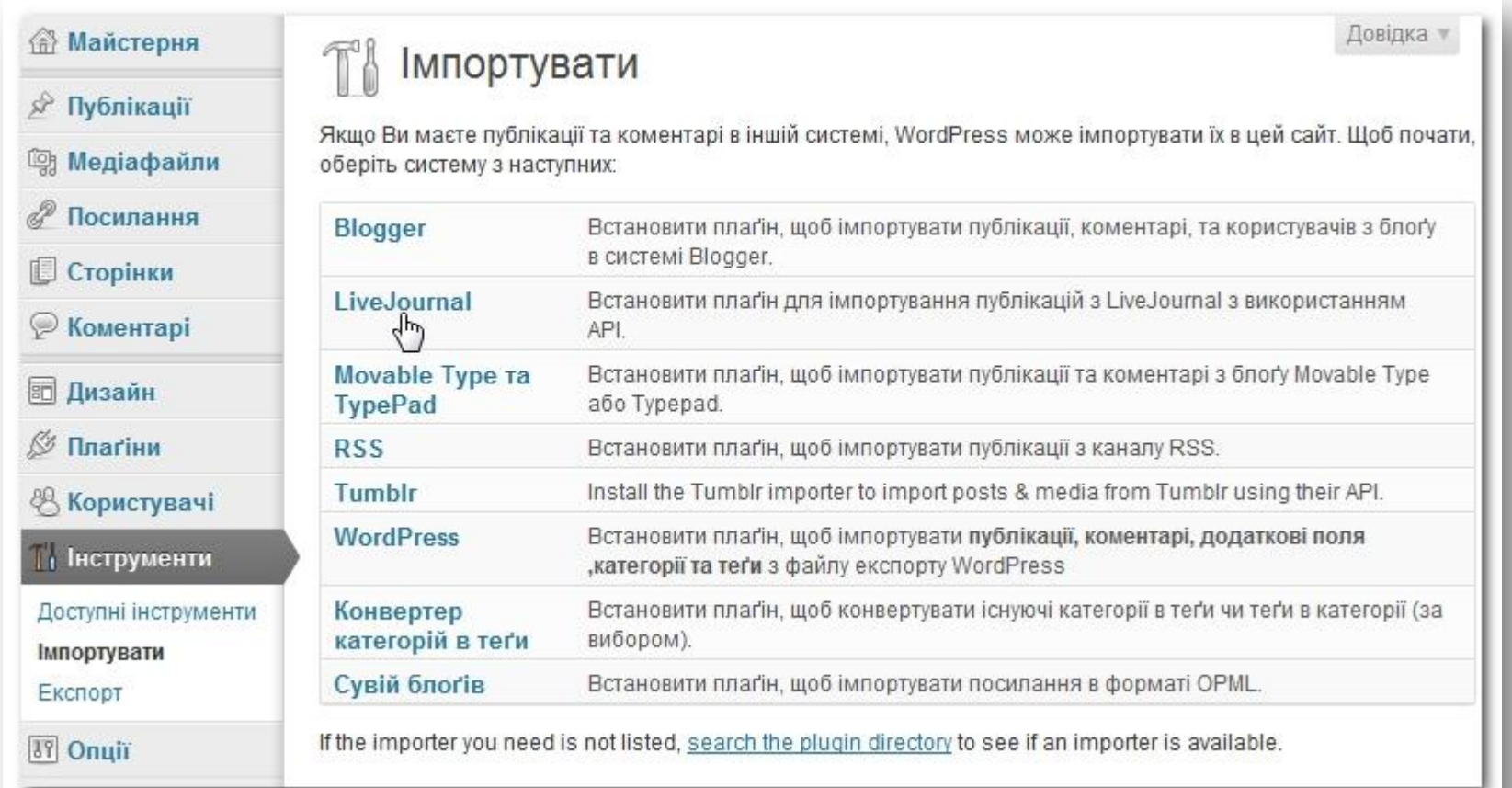

### Налаштування експорту даних

Довідка TA Експорт Коли Ви натиснете на кнопку, що нижче, WordPress згенерує для Вас XML-файл, щоб Ви зберегли його на своєму комп'ютері. Цей формат, який ми називаємо WordPress eXtended RSS або WXR, буде вміщувати Ваші публікації, коментарі, додаткові поля, категорі за теґи. Once you've saved the download file, you can use the Import function in another WordPress installation to import the content from this site. Оберіть файли для експорту • Весь контент Сюди входять всі Ваші публікації, сторінки, коментарі, додаткові поля, категорії і теґи, меню і додаткові типи контенту. • Публікації Категорії: test –

Автори: test\_user -Діапазон дат: Березень 2012 - Дата закінчення Статус: Опубліковано **© Сторінки** Завантажити експортований файл

### **Посилання**

Теми

[http://wordpress.org/extend/themes](http://wordpress.org/extend/themes/) <http://wordpress.co.ua/> [http://www.woothemes.com](http://www.woothemes.com/) [http://themeforest.net](http://themeforest.net/) [http://www.goodwinpress.ru](http://www.goodwinpress.ru/) <http://wpbot.ru/> <http://freewordpressthemes.ru/>

Плаґіни

[All in One Seo](http://wordpress.org/extend/plugins/all-in-one-seo-pack/) [Pack](http://wordpress.org/extend/plugins/all-in-one-seo-pack/) [Google XML Sitemaps](http://wordpress.org/extend/plugins/google-sitemap-generator/) [Dagon Design Sitemap Generator](http://www.dagondesign.com/articles/sitemap-generator-plugin-for-wordpress/) [WordPress](http://wordpress.org/extend/plugins/wordpress-23-related-posts-plugin/) [Related Posts](http://wordpress.org/extend/plugins/wordpress-23-related-posts-plugin/)

# **Дякую за увагу!**

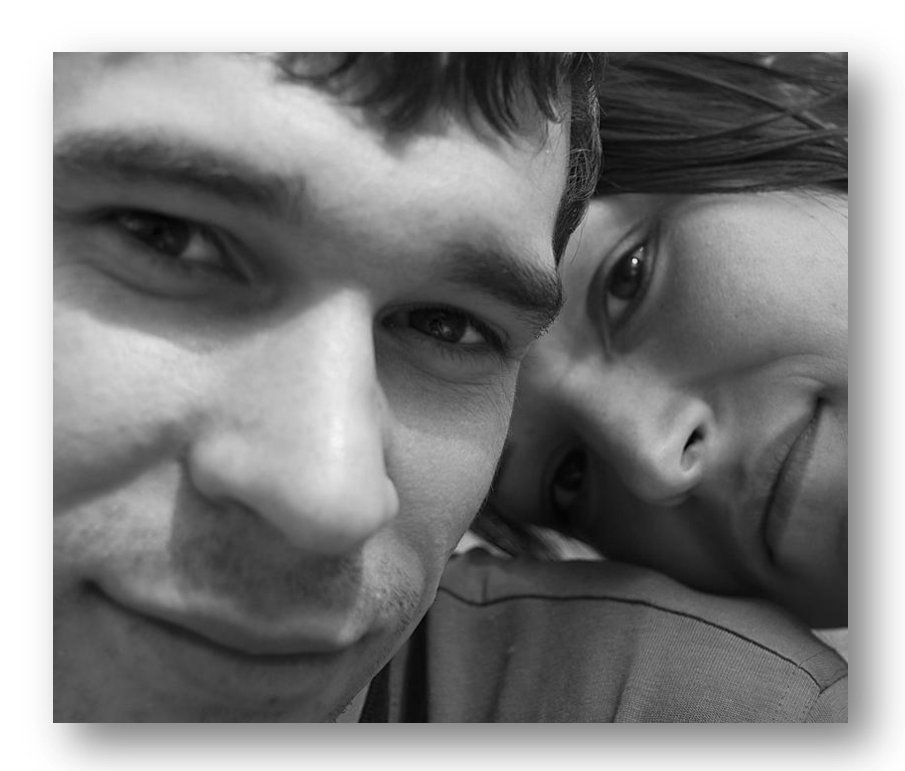

# Володимир Лисиця **webdevelopment.in.ua**

**Національний технічний університет України «КПІ»**

**Навчально-методичний комплекс «Інститут післядипломної освіти»**

**HMK-INO** 

03056, м. Київ, проспект Перемоги, 37, корпус 1, 406 85 13, 454 99 63, 406 81 63 E-mail: [ipo@ipo.kpi.ua](mailto:ipo@) [http://](http://nmk-ipo.org/)[ipo.kpi.ua](mailto:ipo@)

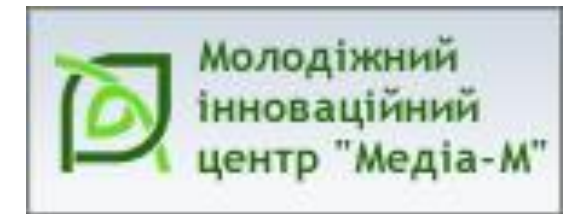

## **Студія громадського подкастингу**

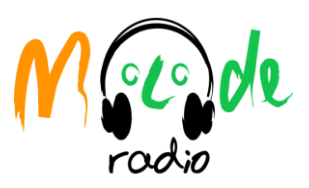

### **Контакти:**

**[civicpodcasting@gmail.com](mailto:civicpodcasting@gmail.com)**

**+38044 592-11-38**

*[C-pod.molode.com.ua](http://www.c-pod.molode.com.ua/)*